**Uniwersytet Morski Katedra Podstaw Laboratorium ATE w Gdyni Techniki Automatyki Cyfrowej**

# **Instrukcja do ćwiczenia**

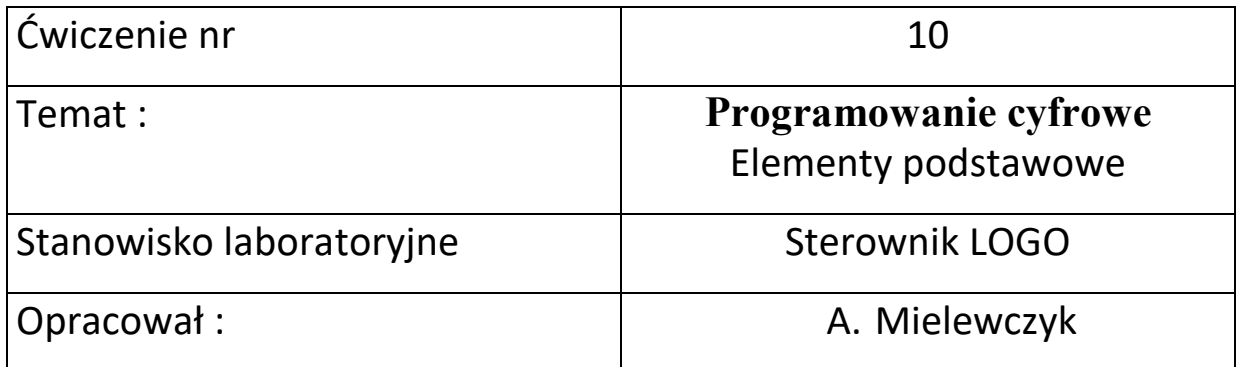

# **UNIWERSYTET MORSKI** Gdynia 2022

# **Instrukcja nr.10**

### 1. **Temat ćwiczenia:**

Programowanie sterownika Siemens LOGO – bloki funkcyjne.

### 2. **Cel ćwiczenia:**

Celem ćwiczenia jest zapoznanie się z podstawowymi elementami w programowaniu drabinkowym sterownika LOGO i wykonanie symulacji załączania wyjść sterownika za pomocą programu LOGO Soft Comfort v8.

### **3. Zakres wymaganych wiadomości:**

- sygnały dwustanowe i ich adresowanie,
- sygnały analogowe i ich adresowanie,
- elementy logiczne,

- programowanie w języku drabinkowym LAD oraz FBD – Function Block Diagram

### **4. Przebieg ćwiczenia:**

Zapisać program załączania wyjść cyfrowych według wskazanych przykładów.

### **5. Pomoce i urządzenia:**

Sterownik Siemens LOGO, program LOGO Soft Comfort v8.

### **6. Treść sprawozdania:**

Część wstępna, program w wersji LAD i FBD.

## **WPROWADZENIE**

**Programowanie sterownika w Logo Soft Comfort v8 oraz tworzenie funkcji użytkownika**

Prosty sterownik Siemens LOGO przedstawiono na rys. 1.

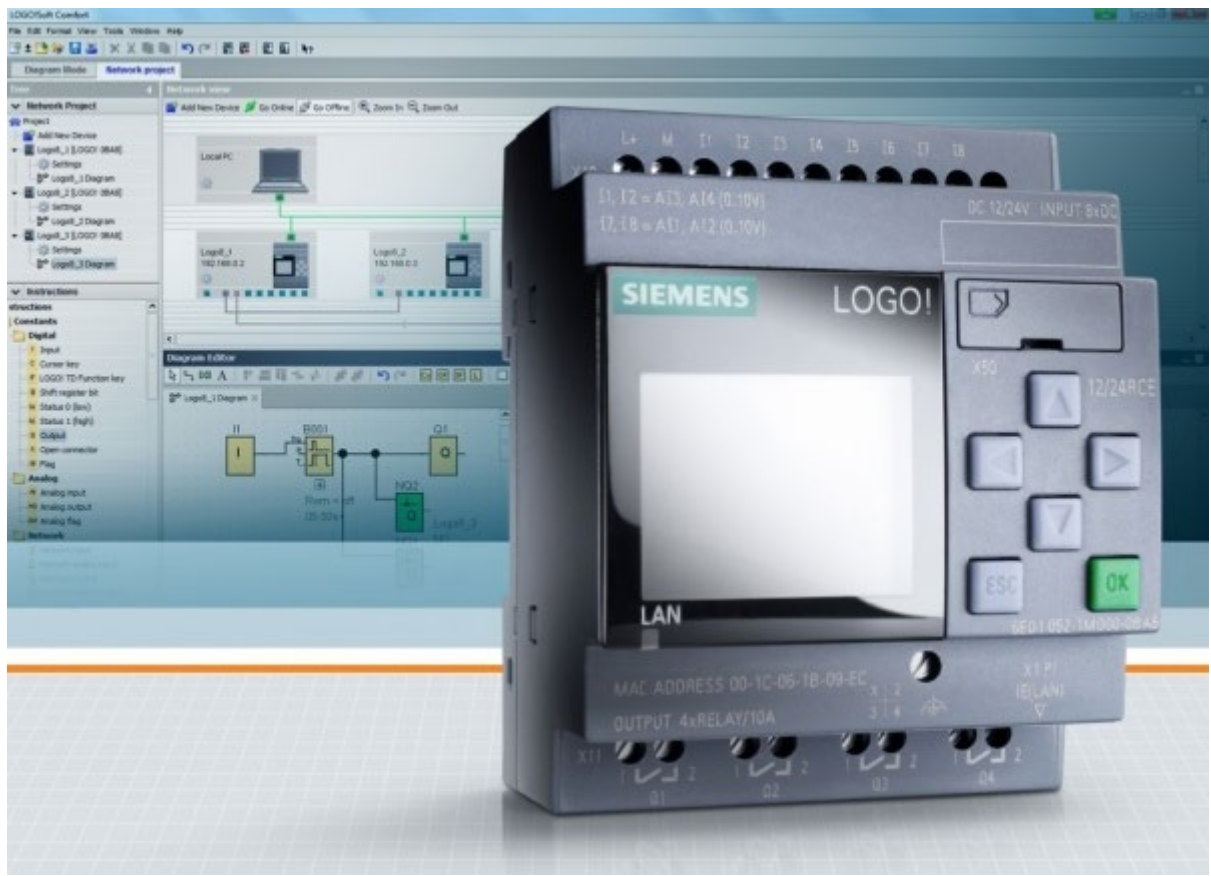

Rys. 1 Sterownik Siemens LOGO

#### **Programowanie FBD -** Function Block Diagram

Bloki to funkcje używane w celu określenia sposobu konwersji sygnału wejściowego na wyjściowy. Blokami są bramki logiczne (AND, NAND, OR, NOR, XOR itd.), przerzutniki, liczniki, rejestry oraz inne, bardziej rozbudowane funkcje. Pojedynczy schemat może zawierać do 400 bloków, ale pod warunkiem, że rozmiar otrzymanego w wyniku ich umieszczenia na schemacie programu wynikowego nie przekroczy wielkości pamięci wyrażonej w bajtach. Oprócz samych funkcji, w pamięci przechowywane są również robocze wartości programu (np. stan licznika godzin) oraz dane bloków pod warunkiem, że została uaktywniona opcja podtrzymania pamięci. W Logo! dostępne są następujące zasoby:

- pamięć programu: 3800 bajtów,
- maksymalna liczba bloków: 400,
- maksymalna liczba podtrzymywanych zmiennych: 250.

Aby wyświetlić informację o dostępnej pamięci, należy wykonać następujące czynności:

- Przełączyć Logo! w tryb programowania.
- Umieścić kursor w pozycji "Edit" i nacisnąć OK.
- Umieścić kursor w pozycji "Memory" i nacisnąć OK.

Na ekranie Logo! pojawi się komunikat "Free Memory" zawierający informację o zajętości pamięci programu, liczbie używanych bloków oraz podtrzymywanych zmiennych.

Umieszczenie bloku na schemacie powoduje automatyczne nadanie mu numeru porządkowego. Numeracja ułatwia orientację oraz wyszukiwanie błędów.

Każdy blok można dołączyć do wejścia bieżącego (wskazanego) posługując się jego numerem. Dzięki temu można w programie wykorzystywać wyniki działania bloków pośrednich. Maksymalnie 100 blokom można nadać nazwy składające się z co najwyżej 8 liter. Dzięki takiemu zabiegowi ułatwia się użytkownikowi orientację oraz modyfikację odpowiednich parametrów za pomocą klawiatury sterownika.

### **Ustanawianie połączenia Ethernet**

Połączenie z nowym Logo! odbywa się za pomocą Ethernetu – służy do tego protokół TCP/IP v. 4. Komputer PC, na którym jest tworzony program przesyłany następnie do pamięci sterownika musi być w tej samej sieci, co Logo! Oznacza to, że maska podsieci sterownika i komputera PC muszą być takie same, natomiast adresy IP leżeć w puli dostępnej dla danej maski. Odpowiedni adres należy wpisać ręcznie korzystając z menu sterownika lub oprogramowania IDE – w naszym wypadku jest to Logo Soft Comfort (*Tools* à*Transfer* à*Configure Network Address*). Jednak przy pierwszym połączeniu sterownik i komputer PC muszą jakoś odnaleźć się w sieci, natomiast parametry protokołu TCP/IP prawie na pewno będą różne. Dlatego za pierwszym razem należy sprawdzić, jaki adres ma nasz komputer PC, a następnie ustawić ręcznie adres za pomocą menu sterownika Logo! Komputer i Logo! muszą pracować w tej samej sieci oraz adres sterownika musi być znany, wpisany i ustalony "ręcznie".

### **Tworzenie bloków użytkownika – UDF**

Przydatną cechą środowiska Logo Soft Comfort jest możliwość tworzenia funkcji użytkownika, to znaczy – własnych bloków FBD, które można wielokrotnie umieszczać na

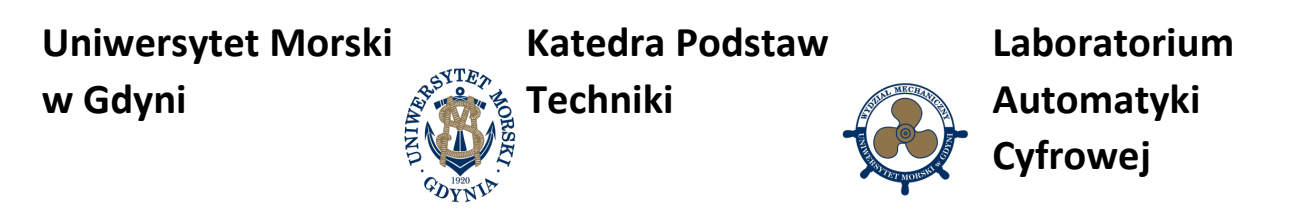

schematach. Ich reprezentacja graficzna jest bardzo podobna do bloków utworzonych przez producenta oprogramowania, dzięki czemu nawet spory blok funkcjonalny nie będzie zajmował dużo miejsca na schemacie, który dzięki temu stanie się przejrzysty.

Środowisko Logo Soft Comfort umożliwia użytkownikowi tworzenie własnych bloków funkcjonalnych, które dla odróżnienia od bloków FBD, noszą nazwę UDF, co jest akronimem pochodzącym od słów *User Definied Function* (funkcje definiowane przez użytkownika). Po umieszczeniu na schemacie, blok UDF przypomina zwykły blok FBD. Istotnym ograniczeniem dla bloków UDF, które trzeba brać pod uwagę, są:

- Maksymalna liczba wejść wynosząca 8.
- Maksymalna liczba wyjść wynosząca 4.

Tworzenie bloku UDF rozpoczyna się od wybrania z menu programu *File -> New -> UDF Diagram (UDF)*, jak pokazano na rys. 2. W przestrzeni roboczej ekranu zostanie otwarte okno (rys. 3), w którym można umieścić niezbędne komponenty. Jeśli jest ono za małe, to można je powiększyć korzystając z menu podręcznego i pozycji *Properties,* podobnie jak dla arkusza schematu podając wielokrotność poziomą i pionową wielkości ramki.

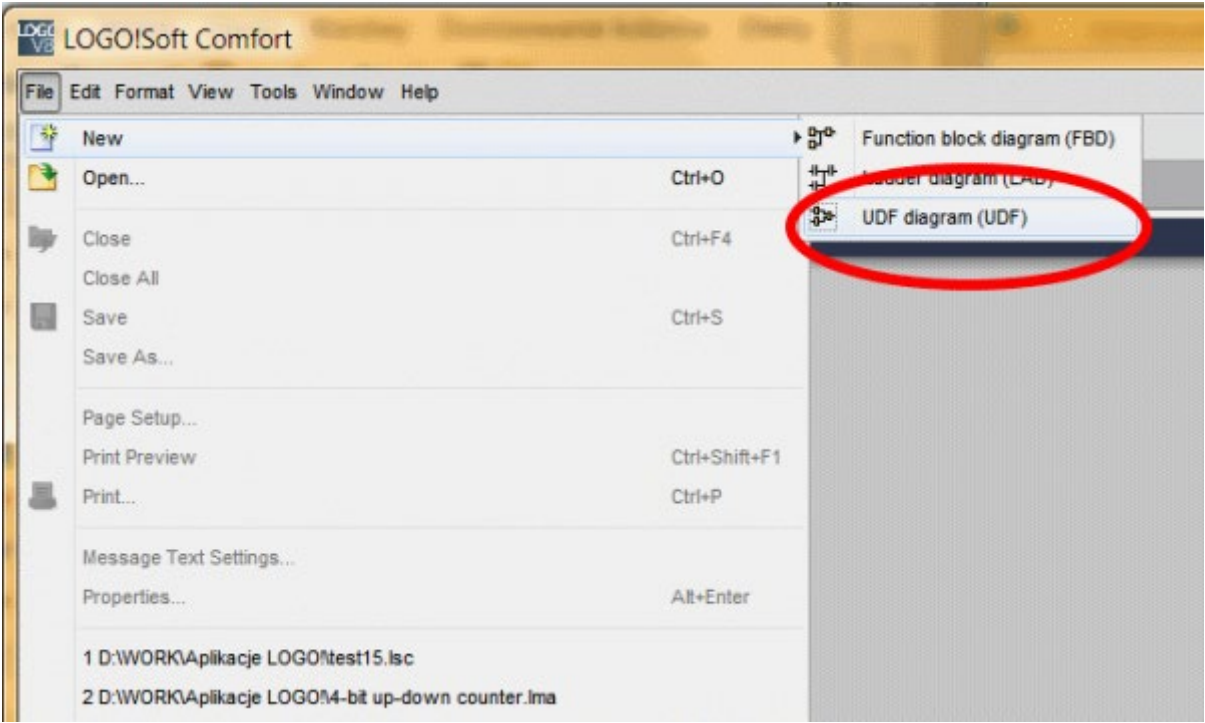

Rys. 2 Tworzenie nowego bloku UDF

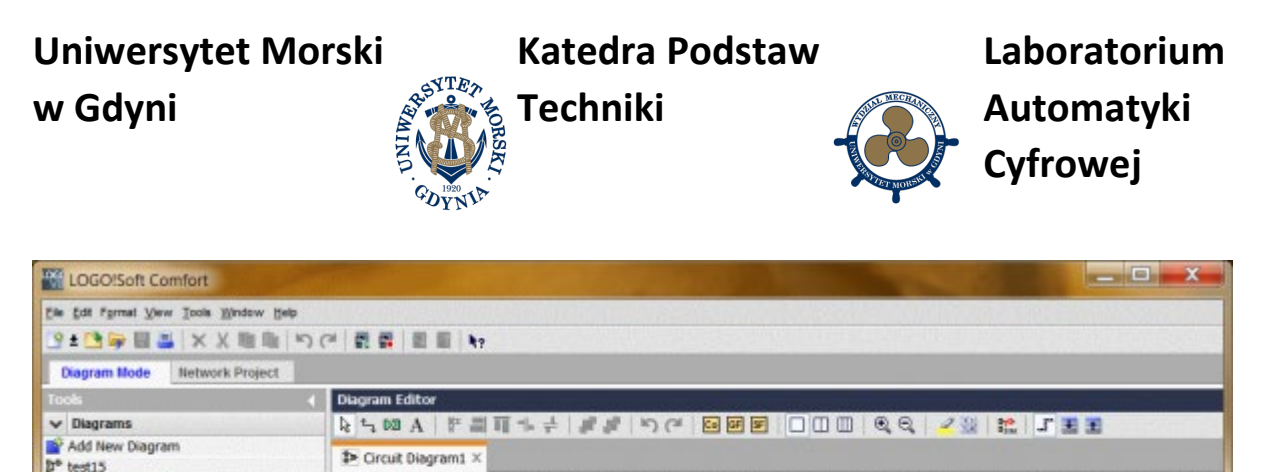

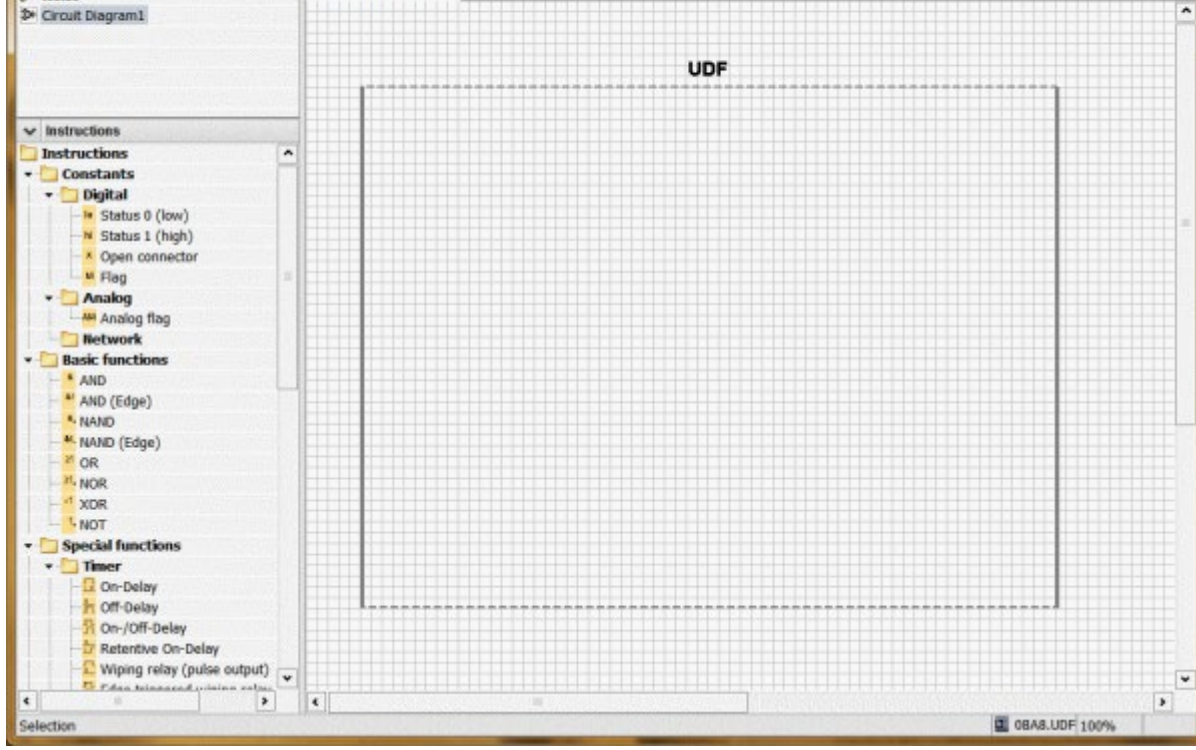

Rys. 3 Okno edycji bloku UDF (tworzeniu programu w obrębie ramki)

Dla przykładu, wykonano blok licznika dwukierunkowego z wejściami zliczającymi "w górę" (Up), "w dół" (Dn) oraz zerującym (Clr). Do jego wykonania wystarczy pojedyncza ramka. Bloki FBD, z których składa się licznik są następujące:

- Bramki OR.
- Bramki AND.
- Przerzutniki Pulse Relay (przerzutnik dwustanowy, w którym zmiana stanu następuje na zboczu narastającym impulsu doprowadzonego do wejścia Trg; ma wejścia ustawiające Set, zerujące Reset oraz pojedyncze wyjście Q).

Schemat licznika dwukierunkowego złożonego z bloków FBD pokazano na rys. 4. Schemat powstał na bazie schematu układu scalonego SN74193 firmy Texas Instruments.

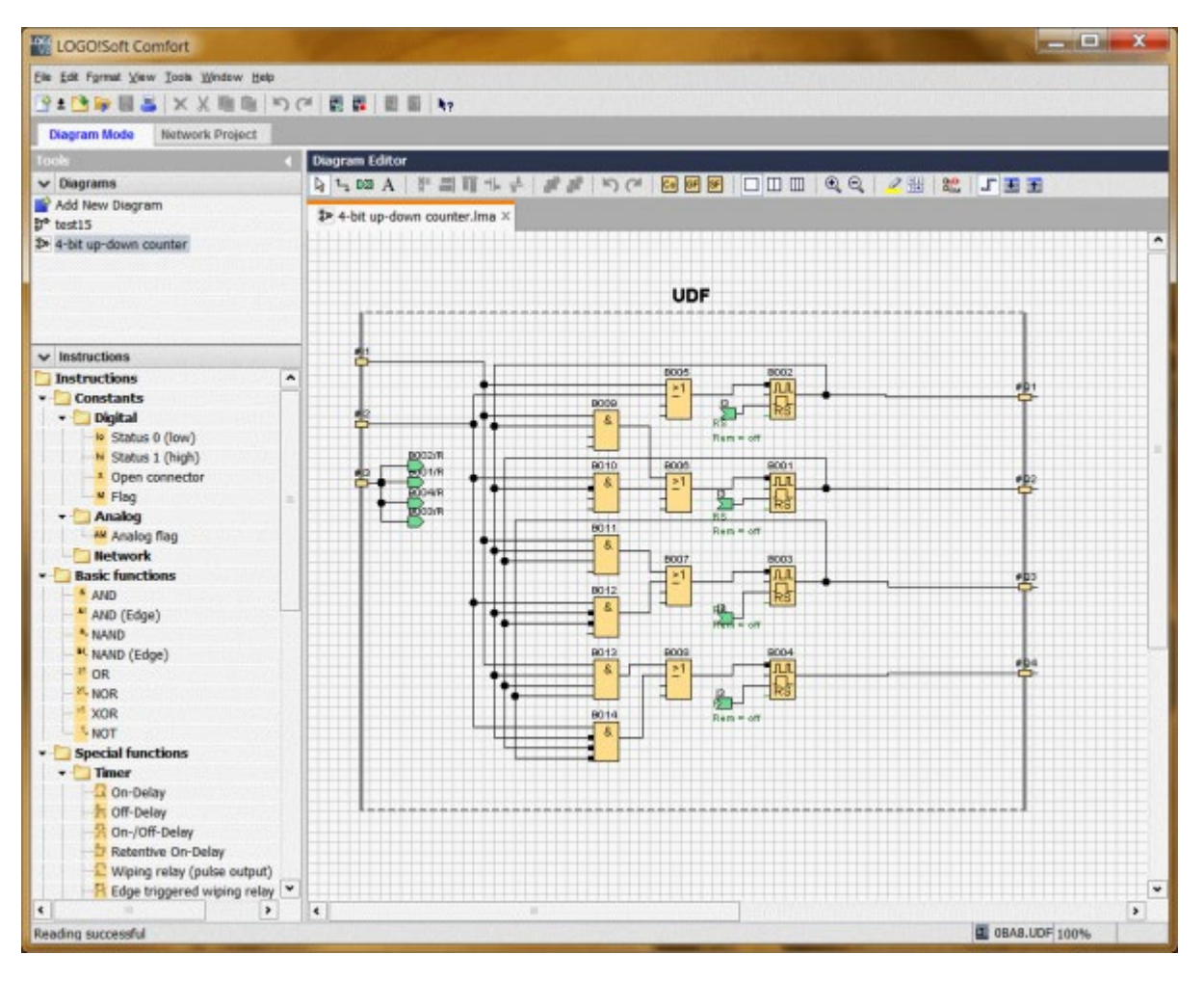

Rys. 4 Schemat licznika dwukierunkowego złożonego z bloków FBD

Licznik ma dwa wejścia impulsów zliczanych. Doprowadzenie przebiegu na wejście #1 powoduje zliczanie "w górę", na wejście #2 "w dół". Kropka na wejściu *Trg* przerzutnika oznacza, że przebieg wejściowy jest zanegowany i że przerzutnik będzie reagował na zbocze opadające. Kropkę ustawia się dwukrotnie klikając myszką na symbolu doprowadzenia. W związku z tym, że blok FBD ma tylko jedno wyjście – nazwijmy je umownie Q, to sygnał *!Q* (zanegowany Q) można uzyskać albo dołączając inwerter, albo stawiając kropki na wejściach bloków, do których jest on doprowadzony. Poziom wysoki na wejściu #3 powoduje wyzerowanie licznika, ponieważ to wejście jest dołączone bezpośrednio do wejść zerowania przerzutników. Aby zachować zgodność z pierwowzorem i aby takie liczniki można było łączyć kaskadowo należałoby jeszcze dodać co najmniej wyjście przepełnienia (*CO – Carry Output*) i pożyczki (*BO – Borrow Output*), ale nie pozwala na to ograniczenie liczby wyjść do 4. Jeśli

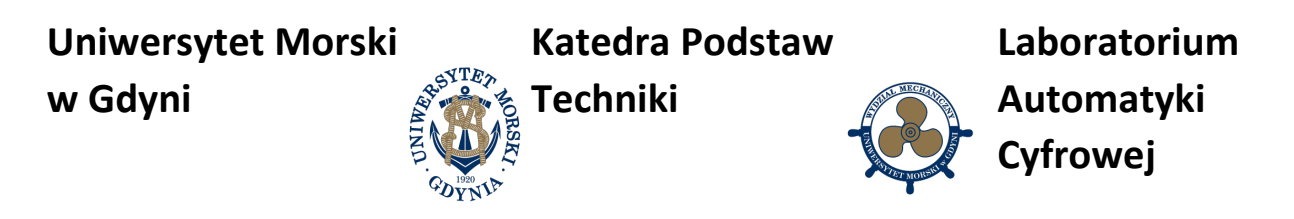

zależałoby nam na łączeniu w kaskady większej liczby liczników, to ze względu na to ograniczenie, musiałby on być 2-bitowy.

Zatrzymanie kursora nad symbolem wejścia lub wyjścia bloku FBD powoduje wyświetlenie skojarzonej z nim nazwy. Wejścia i wyjścia są ponumerowane i nie mają żadnych nazw opisowych. Aby je nadać, trzeba zatrzymać kursor na obszarze schematu UDF, nacisnąć prawy przycisk na myszy i z menu podręcznego wybrać *Edit UDF Properties…* Zostanie wyświetlone okno pokazane na rys. 5, w którym nie tylko można nazwać wejścia i wyjścia, ale również blok UDF i zabezpieczyć go za pomocą hasła przed nieautoryzowaną edycją.

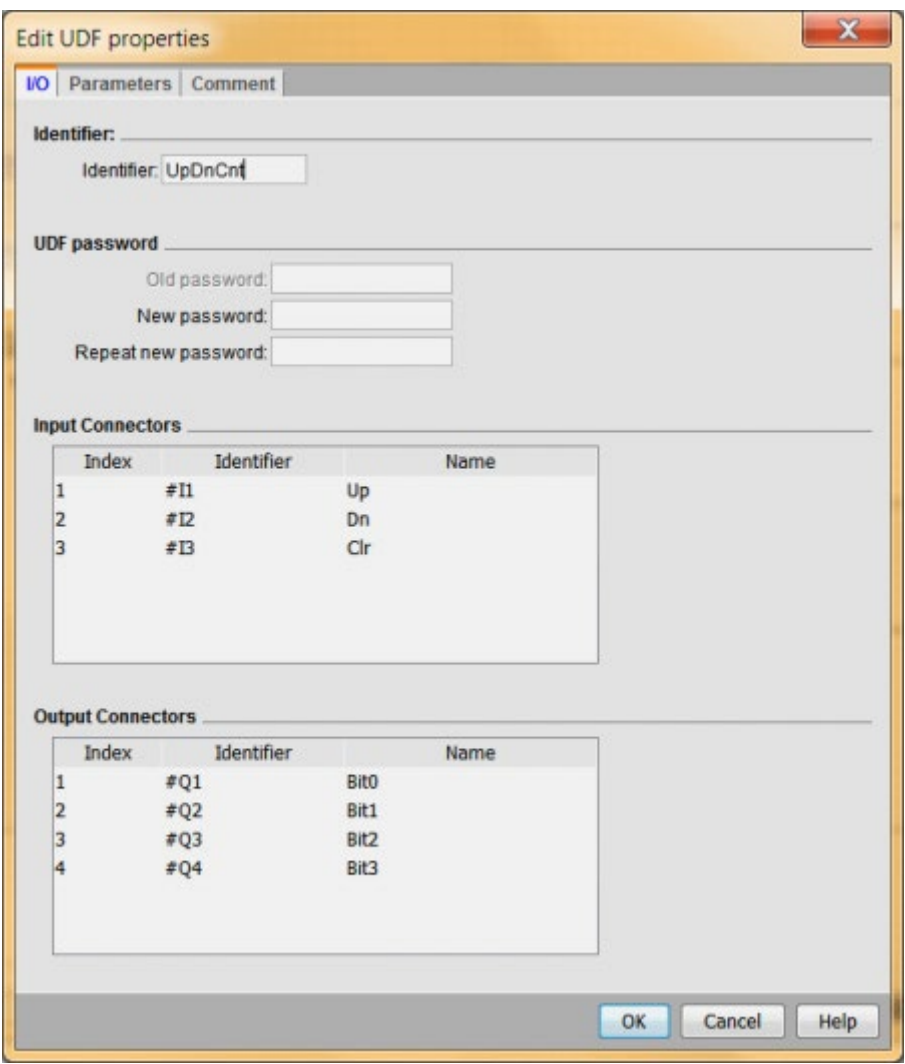

Rys. 5 Okno własności bloku UDF, w którym można nazwać wejścia, wyjścia, blok UDF oraz zmienić wielkość ramki

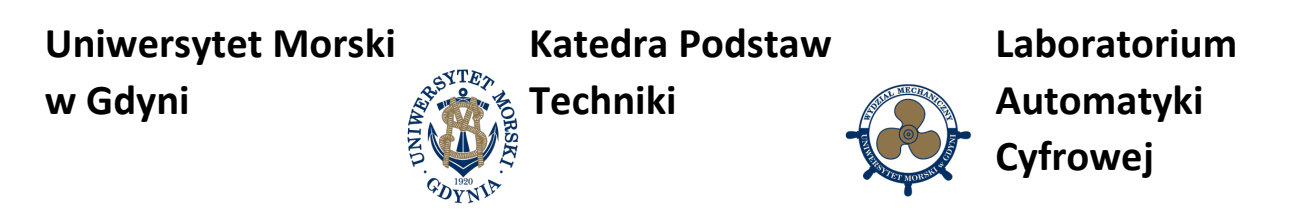

Po ustawieniu własności bloku UDF oraz zapamiętaniu pliku na dysku, należy dodać blok do biblioteki, aby został wyświetlony na drzewie projektu i aby było możliwe umieszczenie go na schemacie. W tym celu najeżdżamy kursorem myszy na pozycję UDF na drzewie projektu, naciskamy prawy przycisk i wybieramy *Configure UDF* (rys. 6). Z otwartego okna menu kontekstowego wybieramy *Add UDF* (rys. 7) i wskazujemy plik utworzonego przez nas bloku (ma on rozszerzenie *.lma*). Po kliknięciu na *OK* utworzona przez nas funkcja zostaje dodana do drzewa, skąd można ją przenosić na schemat jak zwykły blok FBD. Przykładowy schemat utworzony z użyciem omawianego w przykładzie licznika pokazano na rys. 8. Nazwa nadana blokowi UDF w oknie jego właściwości jest wyświetlana zarówno na drzewie, jak i na symbolu bloku na schemacie.

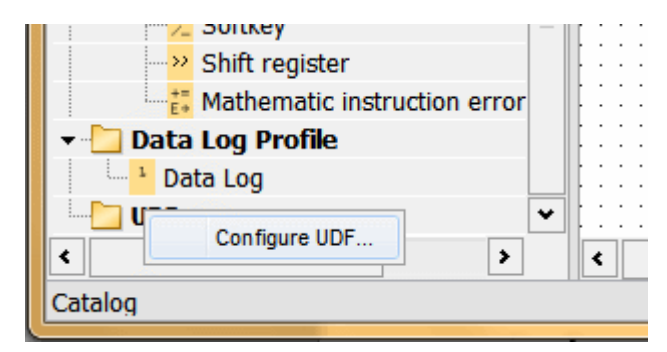

Rys. 6. Dodawanie bloku UDF do drzewa projektu – ustawianie dostępu

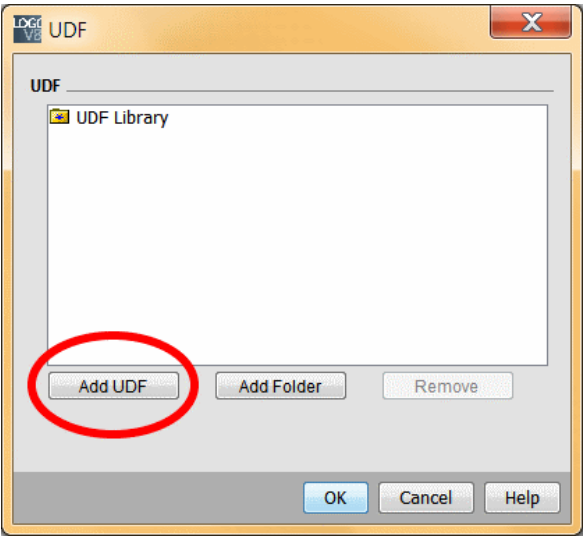

Rys. 7 Dodanie bloku UDF do drzewa brojektu

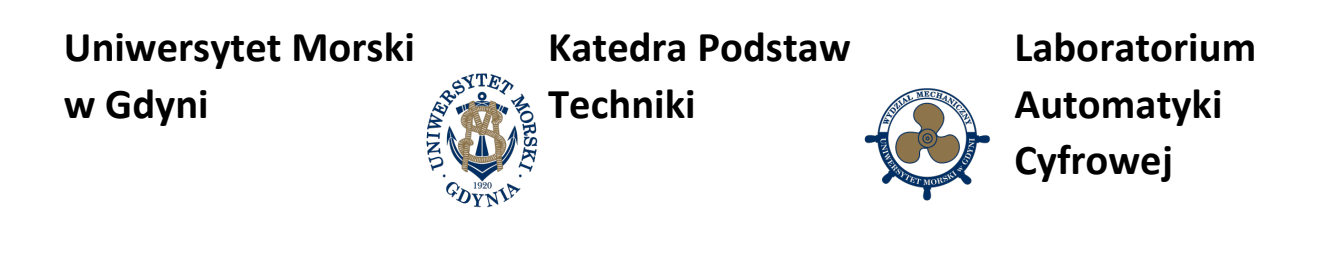

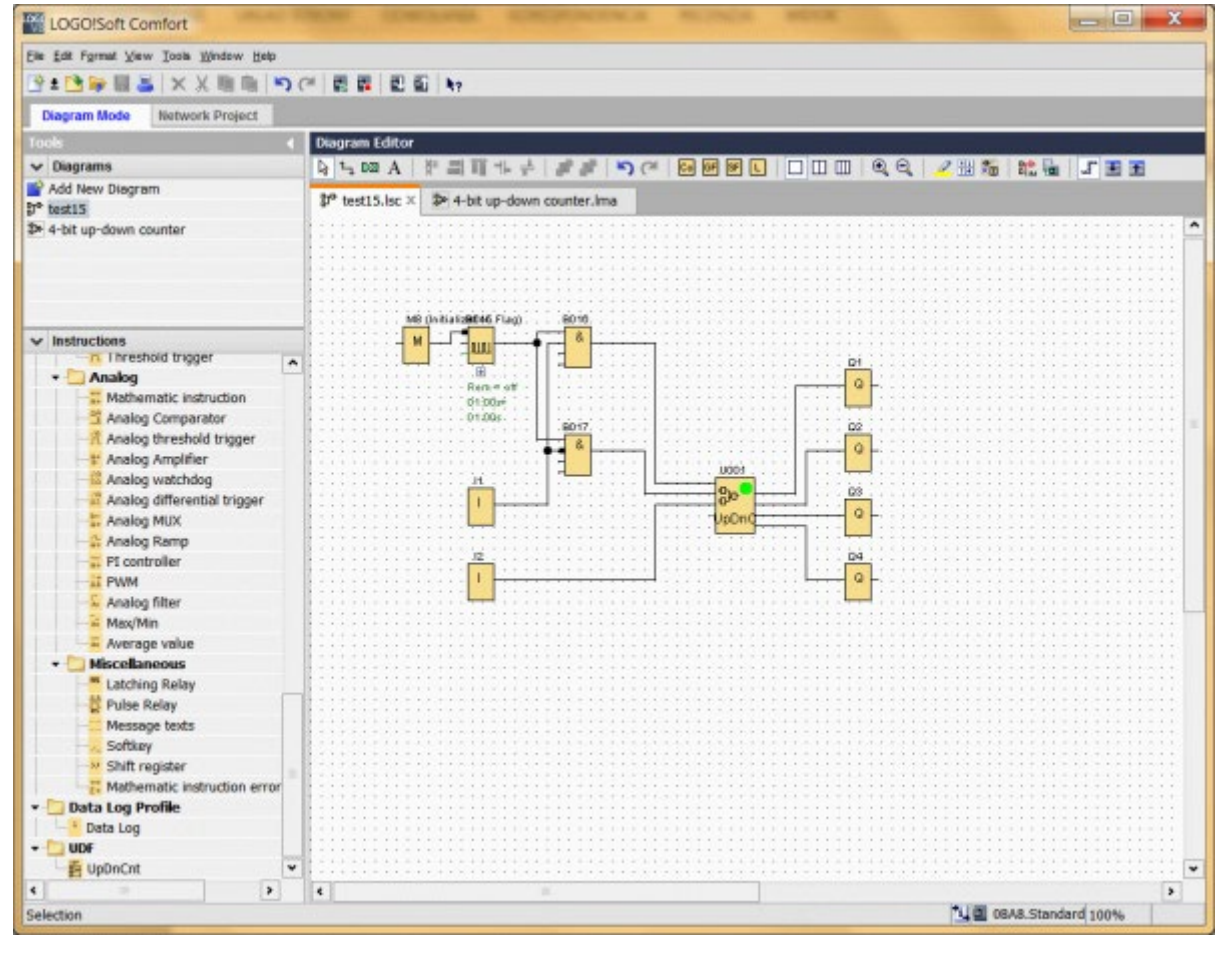

Rys. 8 Przykładowy schemat utworzony z użyciem bloku UDF

Z blokami UDF jest związana jeszcze jednak istotna funkcjonalność – wersjonowanie. Każde otwarcie bloku UDF do edycji, a następnie jego zapisanie na dysku powoduje otwarcie okna, w którym program proponuje nadanie numeru wersji. W ten sposób łatwo sprawdzić czy i kiedy blok był poprawiany oraz ile razy. Nie jest to jednak wersjonowanie pełne, takie jak w programach CAD lub EDA, ponieważ użytkownik nie ma możliwości przywołania i wyboru wcześniejszych wersji, a jedynie może dowiedzieć się, z którą definicją ma do czynienia i czy jest ona zgodna z oczekiwaną. Co ważne, jeśli blok UDF znajdujący się na schemacie FBD różni się od zapamiętanego w bibliotece, to na jego symbolu zostanie wyświetlony czerwony wykrzyknik. W przeciwnym wypadku jest wyświetlana zielona kropka o dosyć sporych wymiarach. W wypadku niezgodności można najechać myszką na symbol bloku, nacisnąć prawy przycisk i z menu podręcznego wybrać *Update UDF.* Jeśli chcemy podejrzeć jak jest wykonany blok, to w ten sam sposób z menu podręcznego należy wybrać *Expand UDF.*

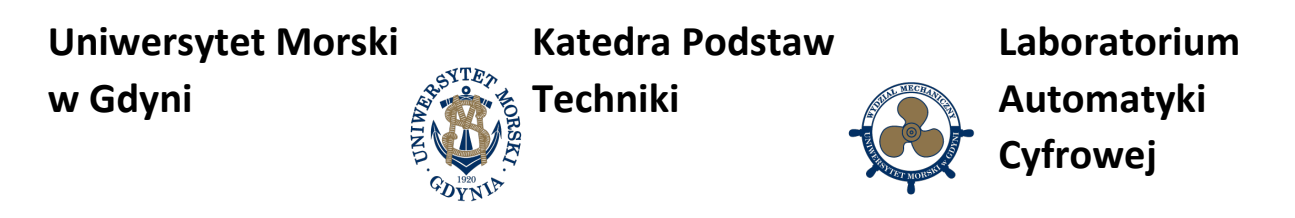

Wspomnieć należy o istotnym ograniczeniu dotyczącym całego schematu. Mimo iż blok UDF wygląda jak predefiniowany przez producenta pakietu blok FBD, to składa się on z pewnej liczby bloków FBD, która pomniejsza liczbę dostępnych bloków w programie. To znaczy, jeśli do wykonania licznika z tego przykładu użyto 14 bloków FBD, to za każdym razem, maksymalna liczba dostępnych bloków FBD wynosząca 400 zostanie pomniejszona nie o 1, jak dla bloku UDF, ale o 14.

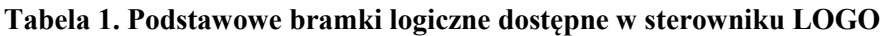

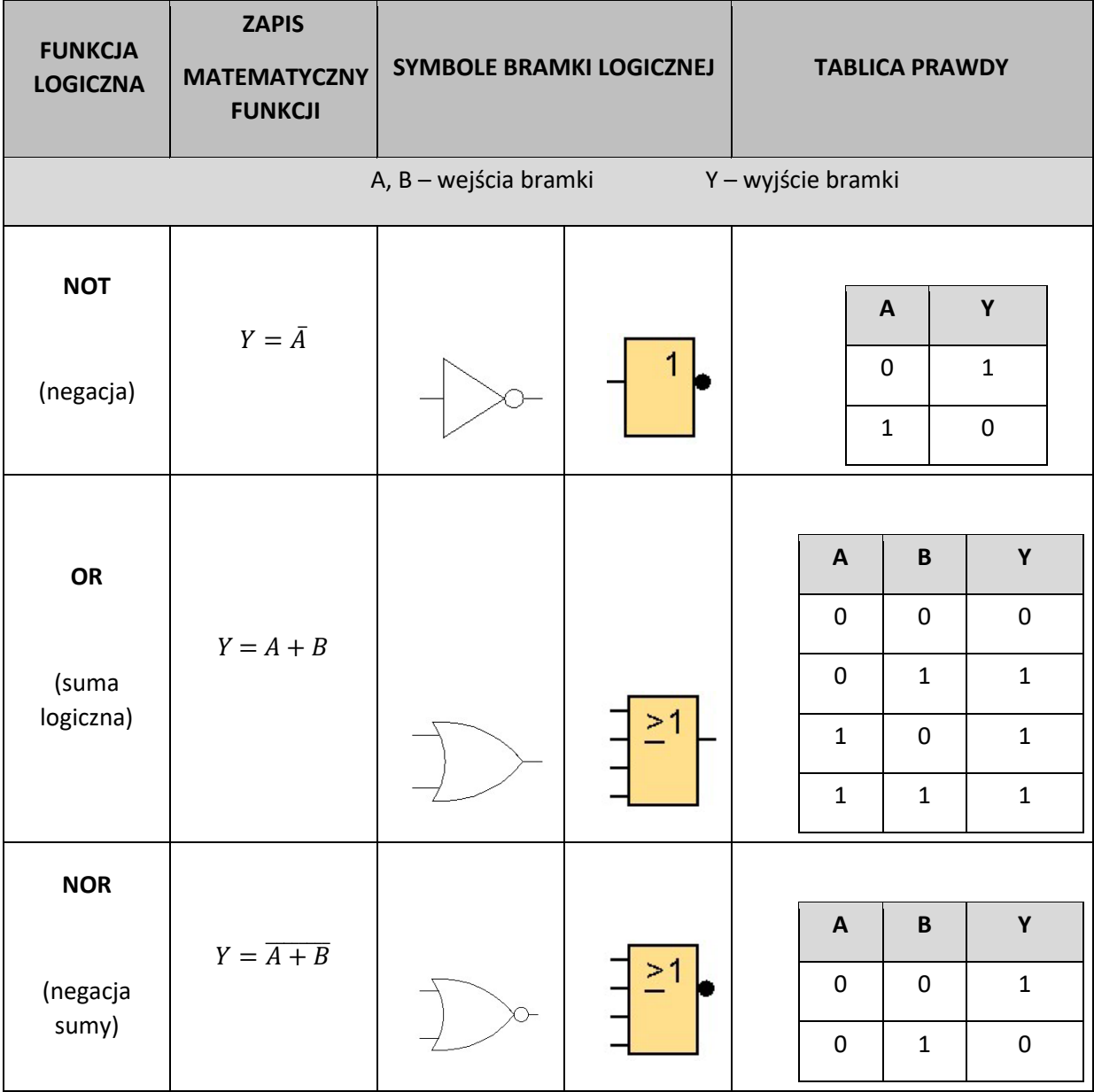

**Uniwersytet Morski**

**Katedra Podstaw** 

**Laboratorium**

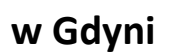

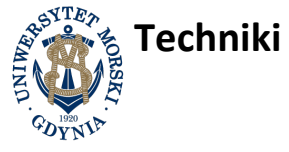

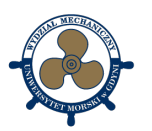

**Automatyki Cyfrowej**

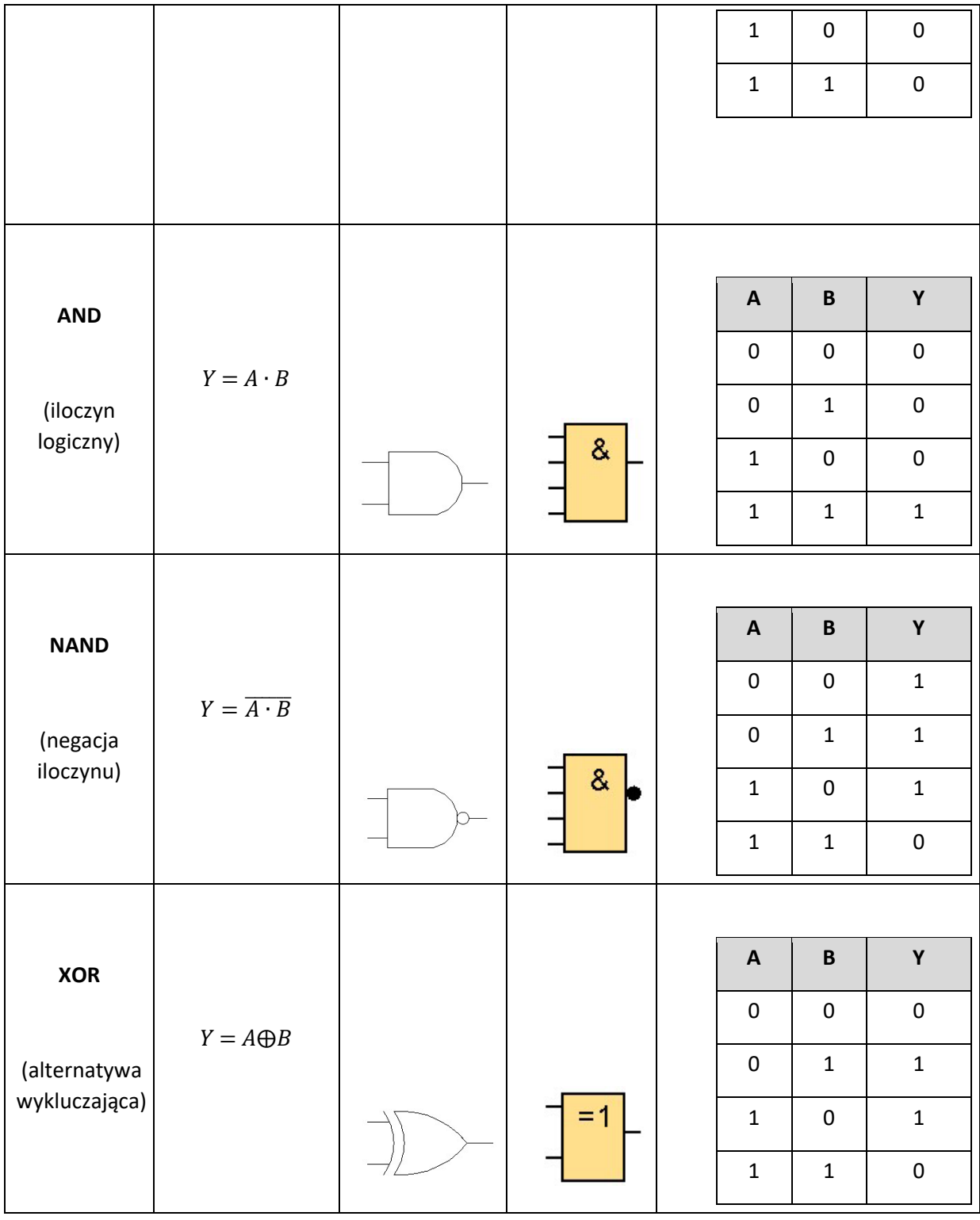

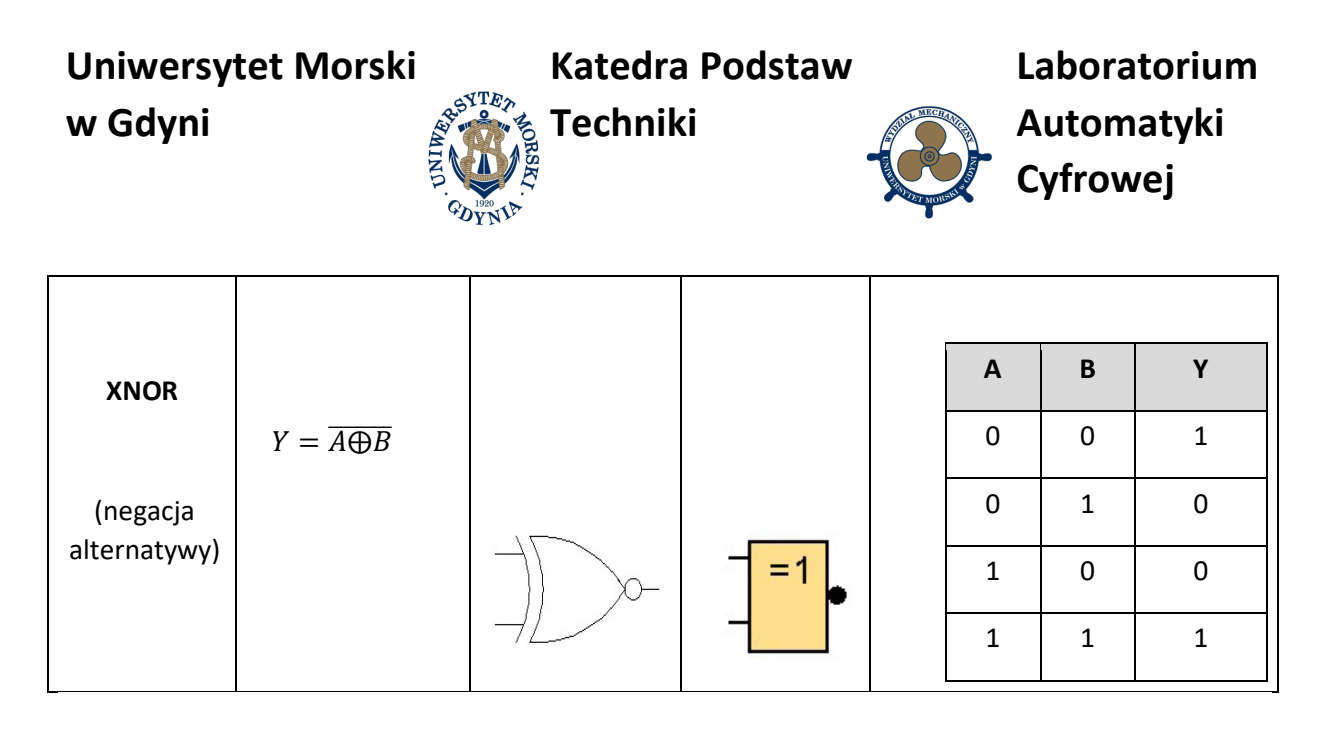

#### **Tabela 2. Porównanie elementów FBD (function blok diagram – schemat bloków funkcjonalnych) z LD (ladder diagram – schemat w języku drabinkowym)**

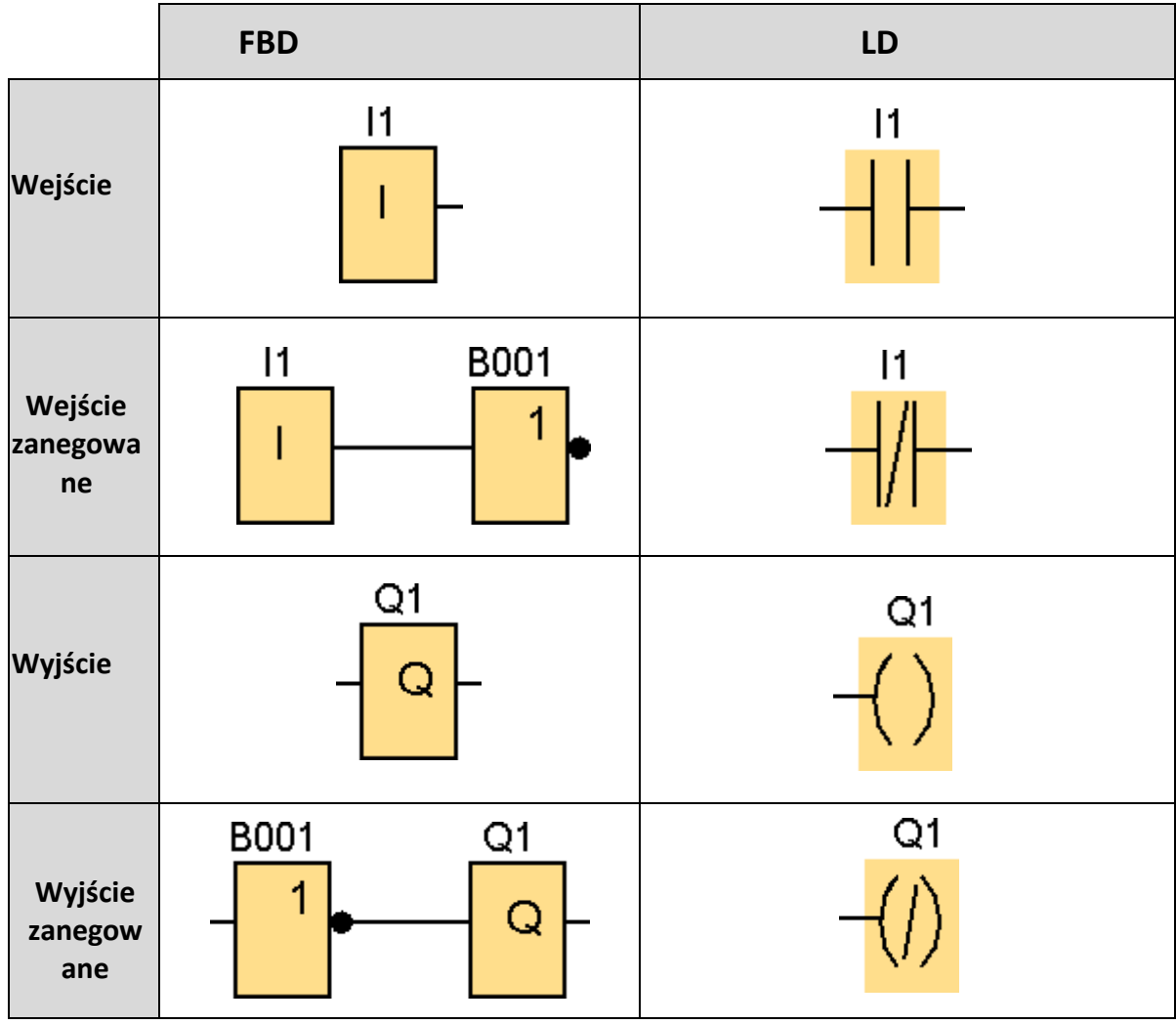

**Uniwersytet Morski Katedra Podstaw** 

**Laboratorium**

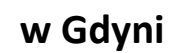

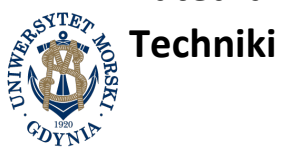

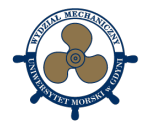

**Automatyki Cyfrowej**

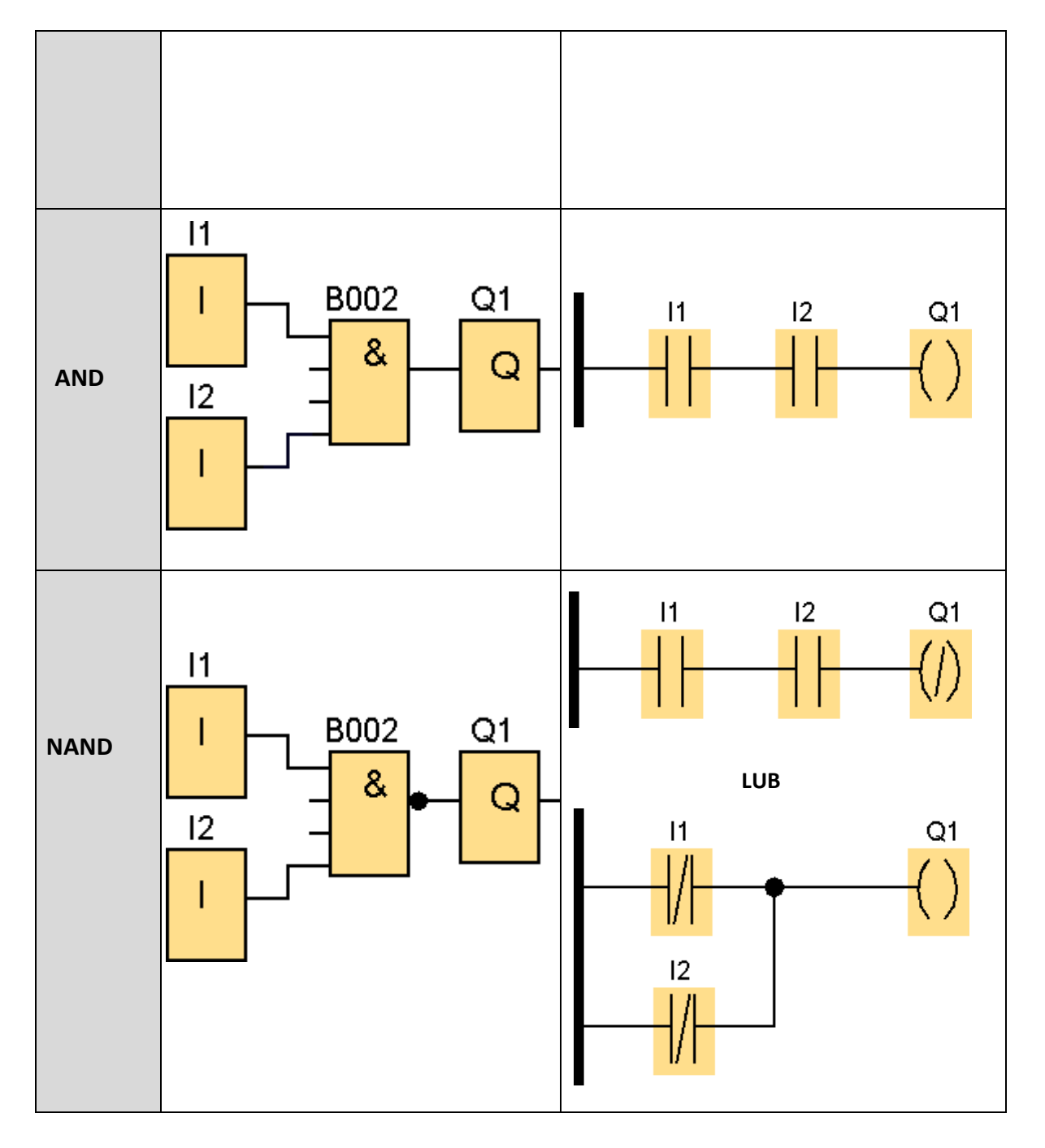

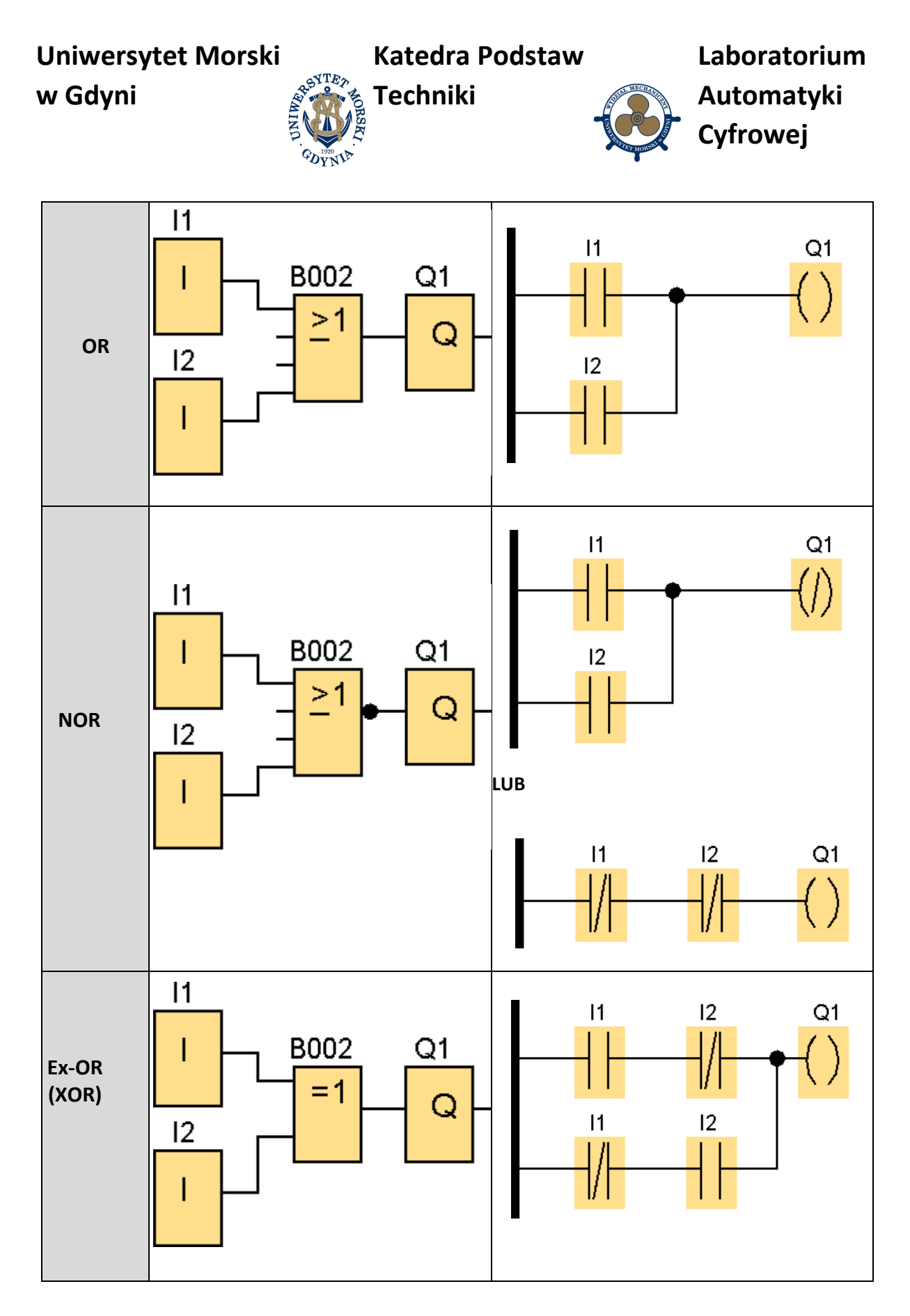

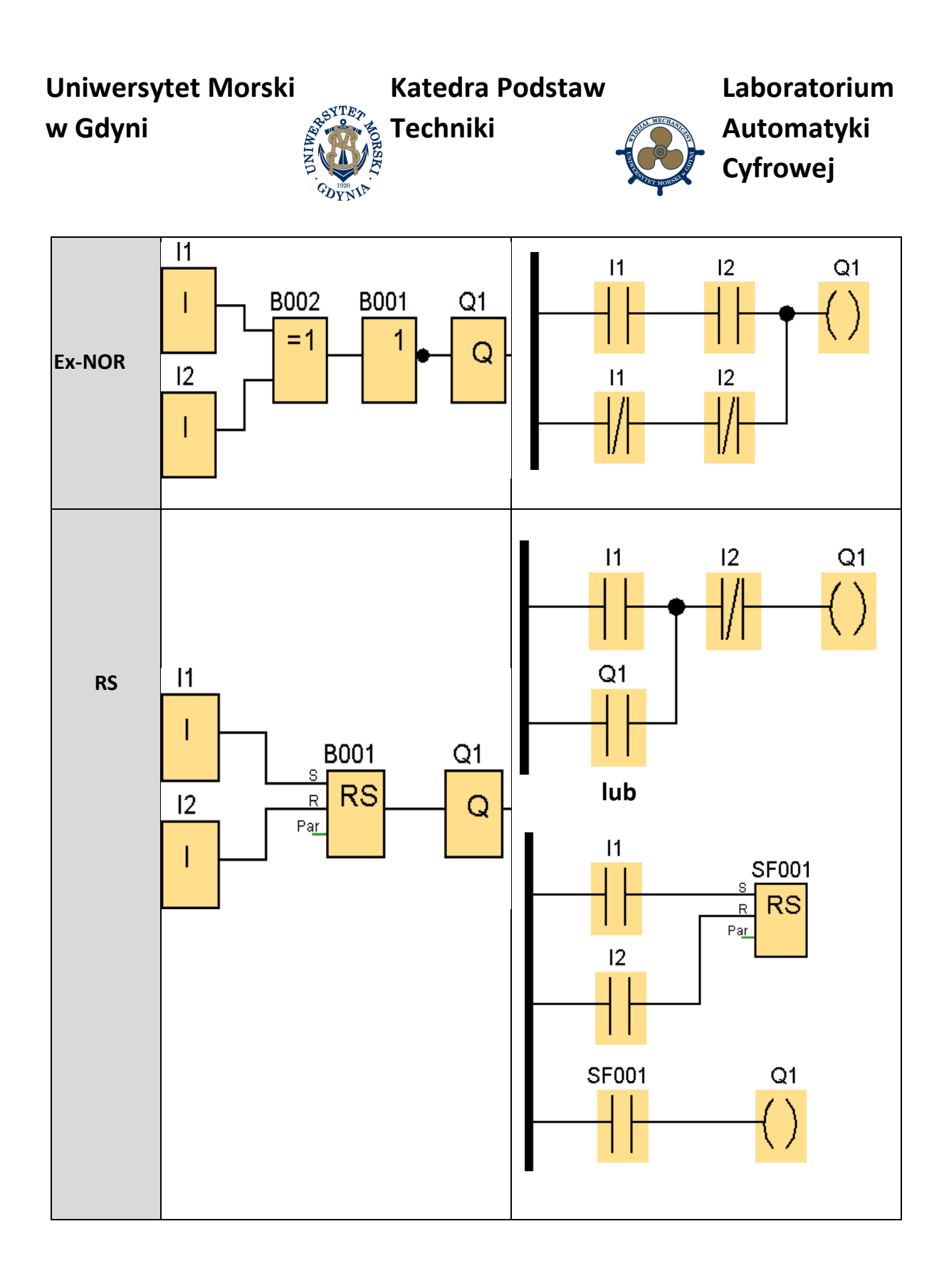

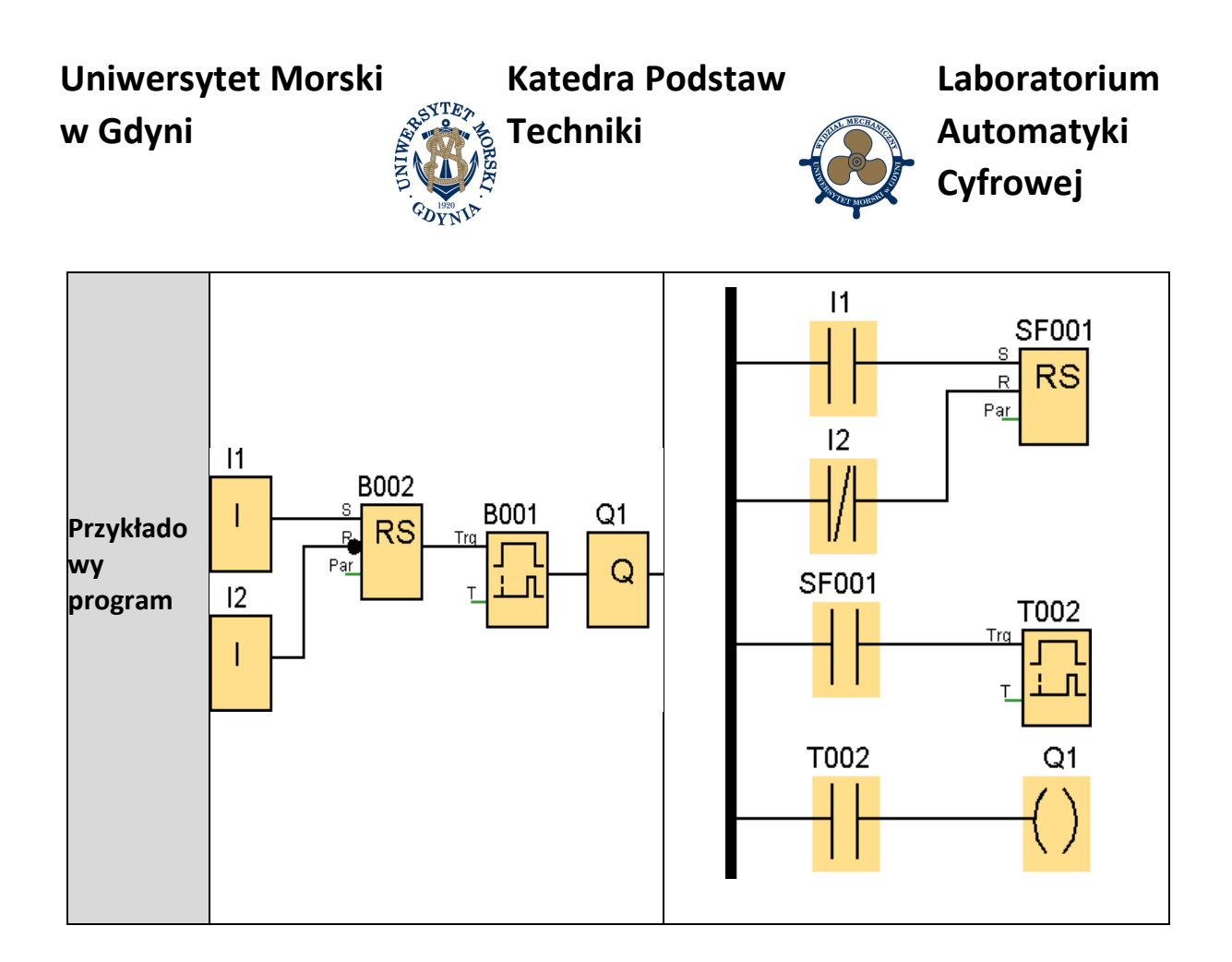

## **7. Pytania kontrolne**

- 1. Bloki i programowanie sterowników LOGO w języku blokowym FBD.
- 2. Bloki i programowanie sterowników LOGO w języku drabinkowym LAD.

# **Literatura**

1. Podręcznik programowania Siemens LOGO8 PL

**Uniwersytet Morski Katedra Podstaw ATE2 w Gdyni Techniki**

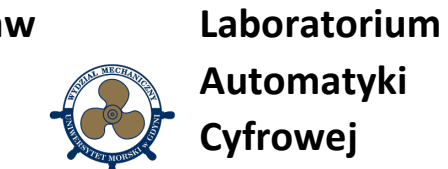

# **Instrukcja do ćwiczenia**

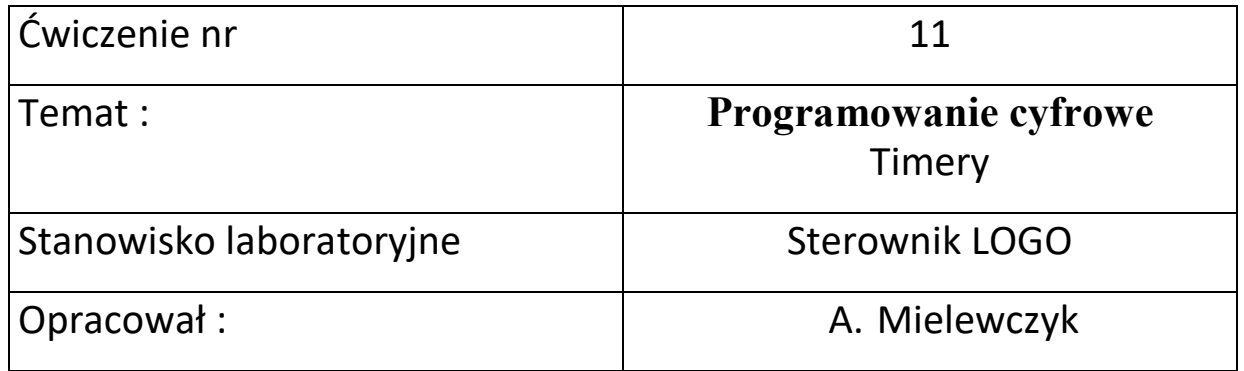

# **UNIWERSYTET MORSKI** Gdynia 2022

# **Instrukcja nr. 11**

### 1. **Temat ćwiczenia:**

Programowania sterownika LOGO - Timery.

### 2. **Cel ćwiczenia:**

Celem ćwiczenia jest zapoznanie się z podstawowymi elementami sterowania czasem w programowaniu sterownika LOGO i wykonanie symulacji załączania wyjść sterownika za pomocą programu LOGO Soft Comfort v8.

### **3. Zakres wymaganych wiadomości:**

- sygnały wejścia i wyjścia,
- elementy czasowe (timery),
- programowanie czasowe w języku drabinkowym LAD oraz FBD

### **4. Przebieg ćwiczenia:**

- Zapoznać się z elementami systemu sterowania,
- Napisać program według polecenia.
- Przegrać program do sterownika.
- Przetestować program na stanowisku.

### **5. Stanowisko laboratoryjne:**

Stanowiskiem badawczym jest sterownik SIEMENS LOGO wyposażony wejścia przyciskowe monostabilne oraz wyjścia typu LED. Pozwala to przetestować napisany program wgrany do sterownika

### **6. Sprawozdanie z ćwiczenia:**

Część wstępna, opis elementów użytych do programowania oraz diagram programu w FBD i LAD.

**Katedra Podstaw** 

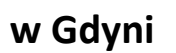

**Uniwersytet Morski**

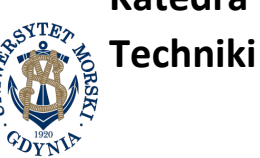

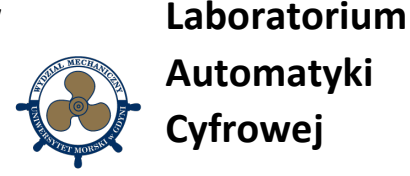

### **WPROWADZENIE**

### **Timery w LOGO:**

**1. On-Delay** (opóźnienie włączenia)

#### Skrócony opis

Wyjście jest włączane dopiero po upływie zadanego czasu, wprowadzanego jako parametr wejściowy.

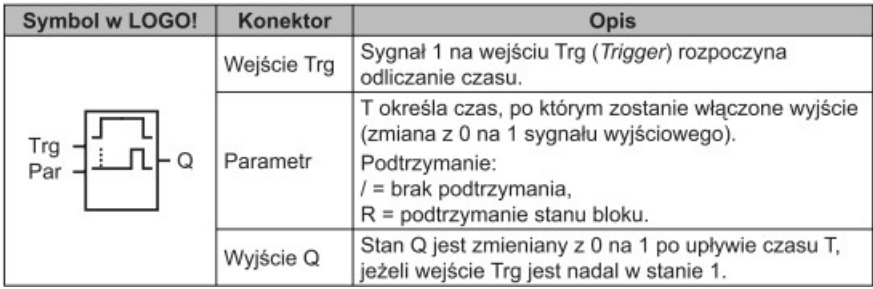

#### **Wykres czasowy**

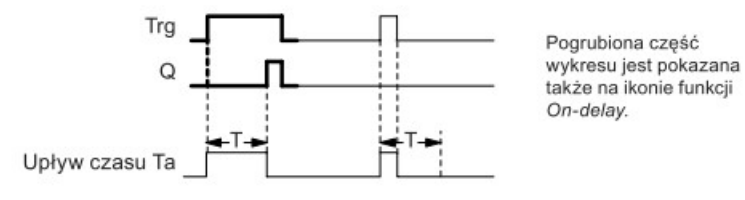

#### Opis działania

Zmiana stanu na wejściu Trg z 0 na 1 powoduje rozpoczęcie odliczania czasu T<sub>a</sub> (T<sub>a</sub> jest czasem roboczym LOGO!).

Jeśli na wejściu Trg stan 1 trwa co najmniej tak długo, ile wynosi zadany czas T, po upływie czasu T na wyjściu pojawia się stan 1 (wyjście zostaje włączone z zadanym opóźnieniem względem wejścia).

Odliczanie zadanego czasu T ulega przerwaniu, jeśli przed jego upływem wejście Trg powróci do stanu 0.

Wyjście jest zerowane, gdy wejście Trg powróci do stanu 0.

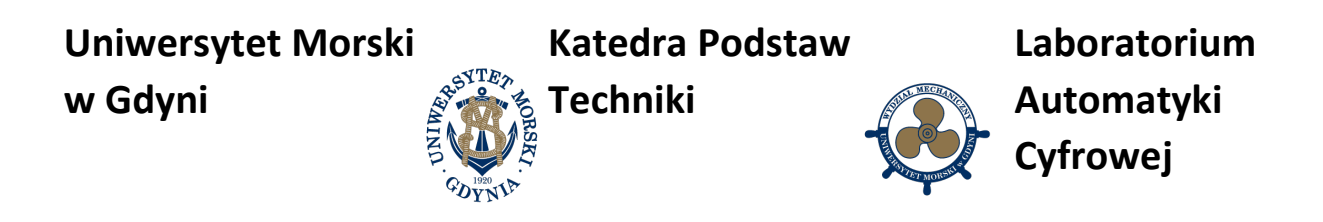

#### **2. Off-Delay** (opóźnienie wyłączenia)

#### Skrócony opis

Wyjście bloku przyjmuje stan 0 po upływie zadanego czasu.

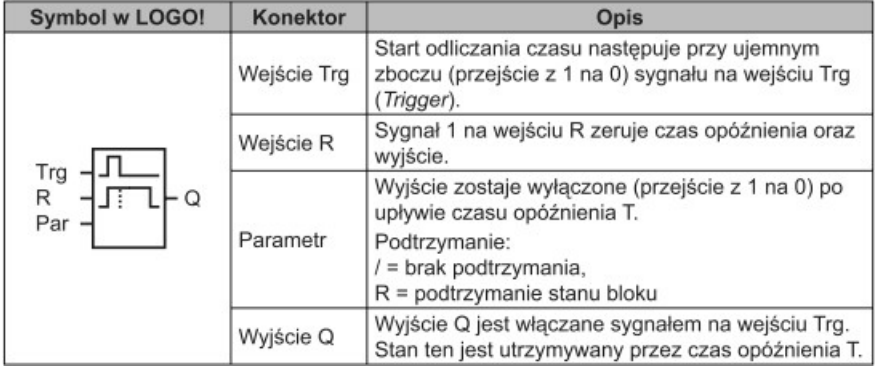

#### Wykres czasowy

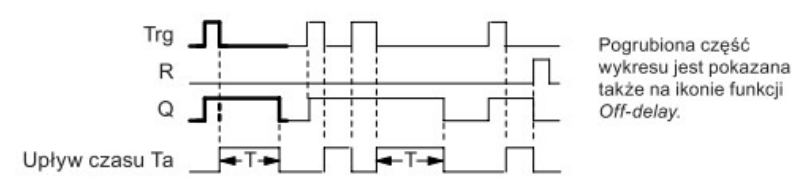

#### Opis działania

Stan wyjścia Q zmienia się na 1 równocześnie ze zmianą wejścia Trg do stanu 1.

Odliczanie czasu roboczego T<sub>a</sub> w LOGO! jest wznawiane przy zmianie stanu wejścia Trg ze stanu 1 na 0, przy czym wyjście pozostaje włączone. Po osiagnięciu przez T<sub>a zadanej</sub> wartości opóźnienia (T<sub>a</sub> = T) wyjście Q powraca do stanu 0 (opóźnienie wyłączenia).

Impuls (zmiana z 0 na 1 i ponownie na 0) na wejściu Trg powoduje wznowienie odliczania czasu T<sub>a</sub>.

Ustawienie wejścia R (Reset) powoduje wyzerowanie czasu T<sub>a</sub> oraz stanu wyjścia przed upływem czasu opóźnienia.

### **3. On-/Off-Delay** (opóźnienie włączenia/wyłączenia)

#### Skrócony opis

Funkcja opóźnienia włączenia/wyłączenia powoduje włączenie wyjścia po czasie opóźnienia włączenia, a następnie jego wyłączenie po upływie czasu wyłączenia.

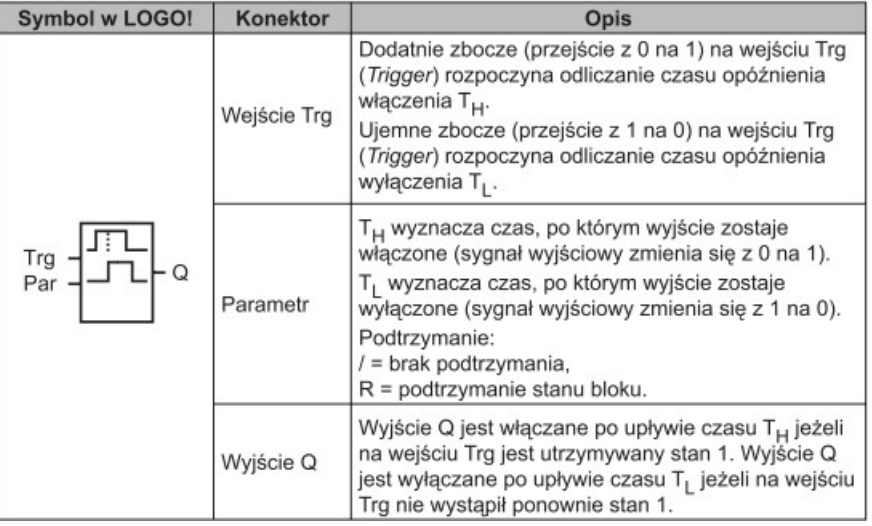

### **Wykres czasowy**

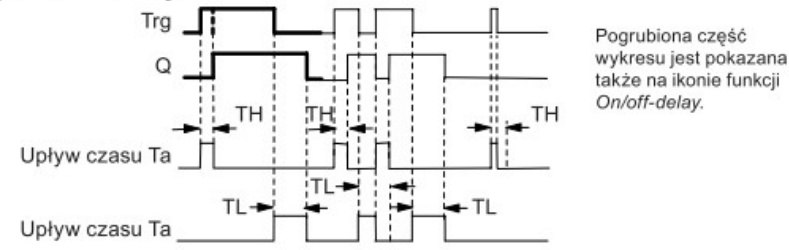

#### Opis działania

Odliczanie czasu T<sub>H</sub> jest inicjowane przez zmianę z 0 na 1 sygnału na wejściu Trg.

Jeżeli wejście Trg pozostaje w stanie 1 co najmniej przez czas T<sub>H</sub>, to wyjście przyjmuje stan 1 po upływie czasu T<sub>H</sub> (wyjście powtarza stan wejścia z opóźnieniem o czas włączenia).

Czas opóżnienia jest zerowany gdy sygnał na wejściu Trg powraca do stanu 0 przed upływem czasu T<sub>H</sub>.

Przejście z 1 na 0 na wejściu Trg inicjuje odliczanie czasu T<sub>1</sub>.

Jeżeli wejście Trg pozostaje w stanie 0 co najmniej przez czas T<sub>L</sub>, to wyjście przyjmuje stan 0 po upływie czasu T<sub>L</sub> (wyjście powtarza stan wejścia z opóźnieniem o czas wyłączenia).

Czas opóżnienia jest zerowany gdy sygnał na wejściu Trg zmienia się na 1 przed upływem czasu T<sub>H</sub>.

### **4. Retentive On-Delay** (opóźnione załączenie z podtrzymaniem)

#### Skrócony opis

Impuls na wejściu rozpoczyna odliczanie zadanego czasu. Włączenie wyjścia następuje po upływie tego czasu.

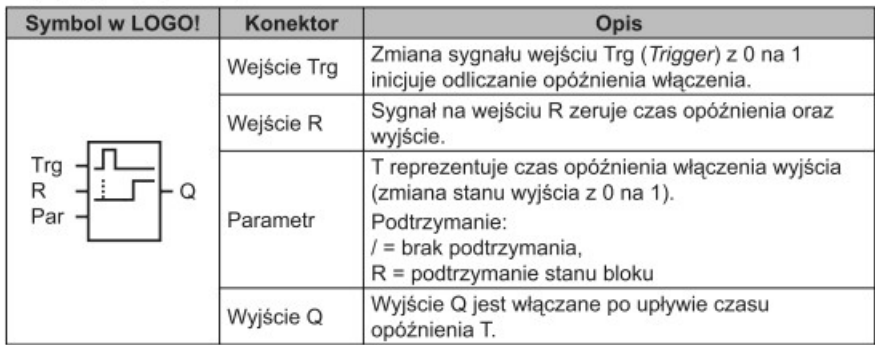

#### Wykres czasowy

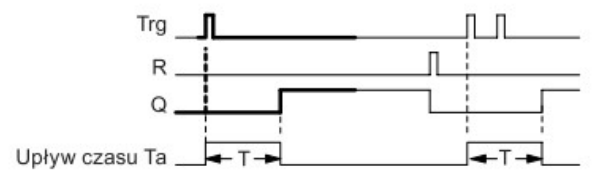

Pogrubiona część wykresu jest pokazana także na ikonie funkcji Retentive on -delay.

#### Opis działania

Zmiana stanu na wejściu Trg z 0 na 1 powoduje rozpoczęcie odliczania czasu  $T_a$ . Stan wyjścia Q zmienia się w chwili gdy  $T_a$  = T. Dalsze zmiany sygnału na wejściu Trg nie wpływają na czas Ta.

Stan wyjścia oraz czas T<sub>a</sub> sa zerowane dopiero po pojawieniu się stanu 1 na wejściu R.

**5. Wiping relay (pulse output)** (przekaźnik czasowy z wyjściem impulsowym)

#### Skrócony opis

Sygnał wejściowy powoduje wygenerowanie na wyjściu sygnału o określonym czasie trwania.

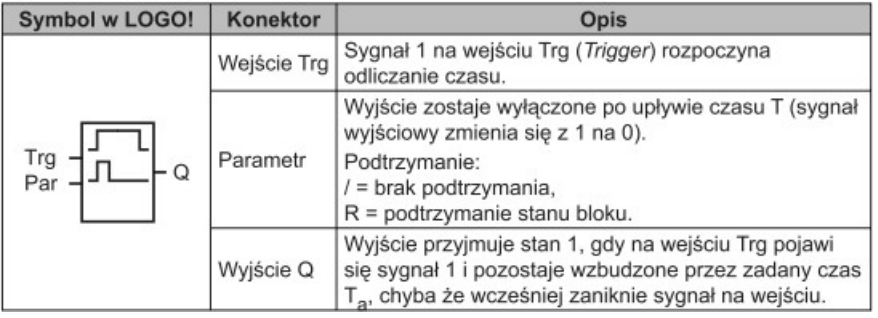

#### **Wykres czasowy**

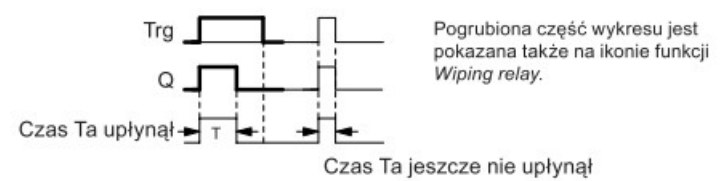

#### Opis działania

Zmiana stanu na wejściu Trg z 0 na 1 powoduje ustawienie wyjścia w stan 1 i rozpoczęcie odliczania czasu T<sub>a</sub> podczas którego wyjście pozostaje włączone.

Stan wyjścia zmienia się na 0 (wyjścia impulsowe) w chwili, gdy czas T<sub>a</sub> osiągnie zadaną wartość parametru T (T<sub>a</sub> = T).

Jeżeli przed upływem zadanego czasu opóźnienia nastąpi zmiana sygnału na wejściu Trg z 1 na 0, to stan wyjścia zmienia się z 1 na 0.

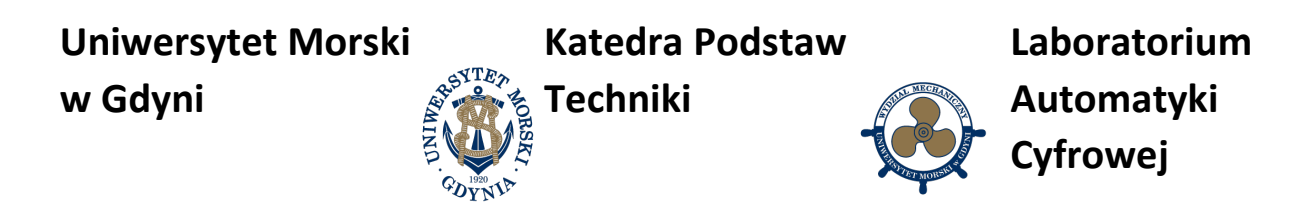

**6. Edge triggered wiping relay** (przekaźnik czasowy wyzwalany zboczem)

#### Skrócony opis

Sygnał na wejściu powoduje wygenerowanie na wyjściu, po określonym czasie opóźnienia, zadanej liczby impulsów o określonym stosunku czasu trwania impulsu do przerwy miedzy impulsami (z możliwościa wznowienia).

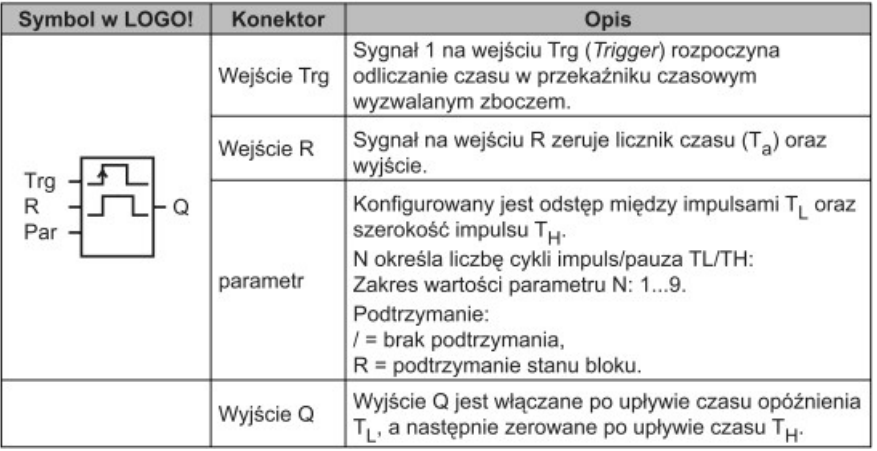

#### **Wykres czasowy A**

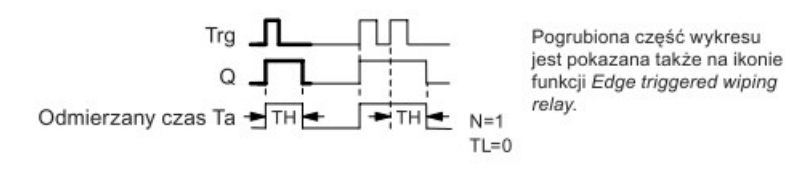

#### **Wykres czasowy B**

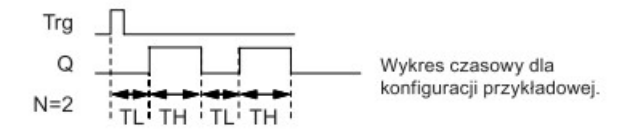

#### Opis działania

Zmiana stanu na wejściu Trg z 0 na 1 powoduje rozpoczęcie odliczania czasu T<sub>1</sub> (Time Low). Po upływie czasu T<sub>L</sub> stan wyjścia Q zmienia się na 1 na czas T<sub>H</sub> (Time High).

Jeśli przed upływem czasu (T<sub>L</sub> + T<sub>H</sub>) na wejściu Trg pojawi się ponowny impuls wyzwalający (zmiana stanu z 0 na 1), licznik czasu roboczego T<sub>a</sub> zostaje wyzerowany, a cykl impuls/przerwa zaczyna się od początku.

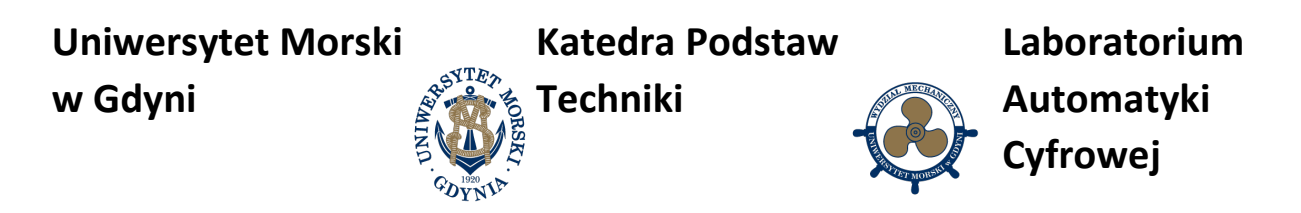

**7. Asynchronous Pulse Generator** (asynchroniczny generator impulsów)

#### Skrócony opis

Postać sygnału wyjściowego jest konfigurowana za pośrednictwem czasu trwania impulsu i przerwy między impulsami.

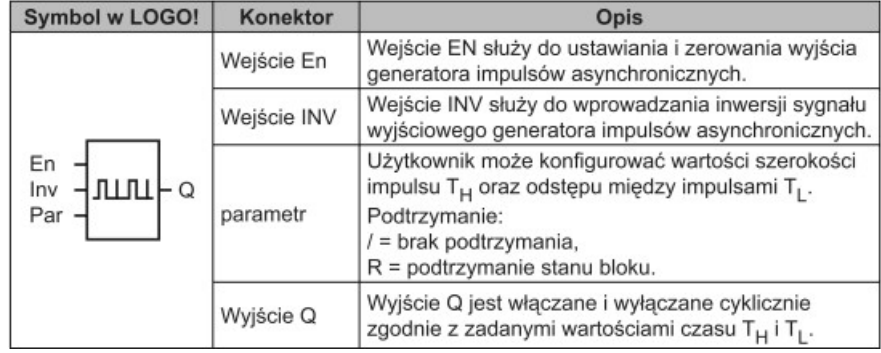

#### Wykres czasowy

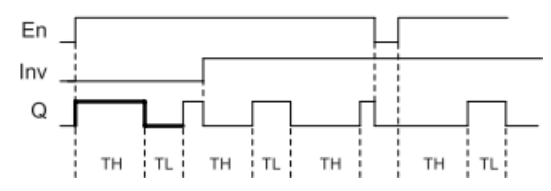

#### Opis działania

Użytkownik może konfigurować wartości czasu trwania impulsu T<sub>H</sub> (Time High) oraz przerwy między impulsami T<sub>L</sub> (Time Low).

Wejście lnv służy do inwertowania wartości sygnału wyjściowego, pod warunkiem, że blok jest aktywowany przez sygnał 1 podany na wejście EN.

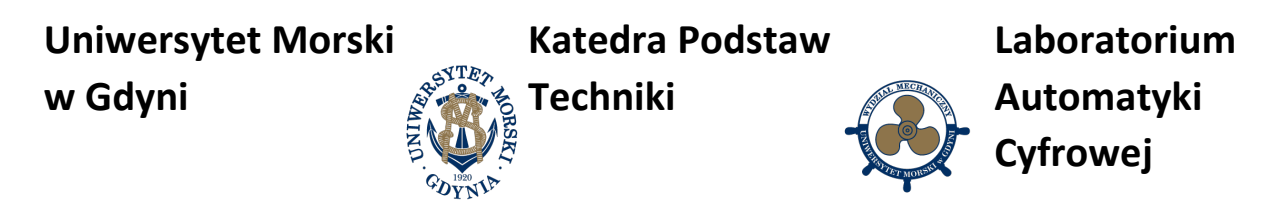

### **Przykłady zastosowania podstawowych bloków funkcyjnych sterownika Siemens LOGO!**

### **1. Podtrzymanie (zapamiętanie naciśnięcia przycisku monostabilnego)**

Siłownik jednostronnego działania wysuwa się (zasilana cewka elektrozaworu Y1) po krótkotrwałym naciśnięciu przycisku monostabilnego (NO) START. Wsunięcie siłownika następuje po krótkotrwałym naciśnięciu przycisku monostabilnego (NC) STOP.

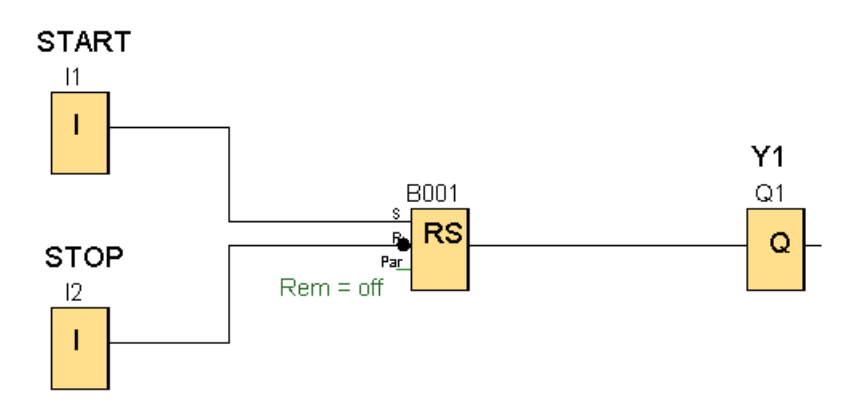

### **2. Warunkowe uruchomienie**

Siłownik jednostronnego działania wysuwa się (zasilana cewka elektrozaworu Y1) po krótkotrwałym naciśnięciu przycisku monostabilnego (NO) START pod warunkiem, że siłownik jest całkowicie wsunięty, co jest wykrywane przez czujnik B1. Wsunięcie siłownika następuje po krótkotrwałym naciśnięciu przycisku monostabilnego (NC) STOP.

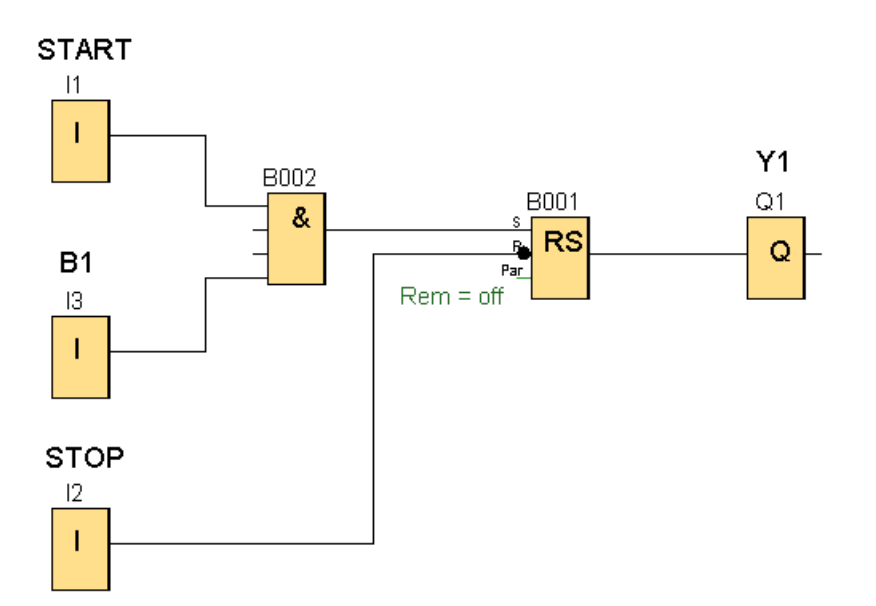

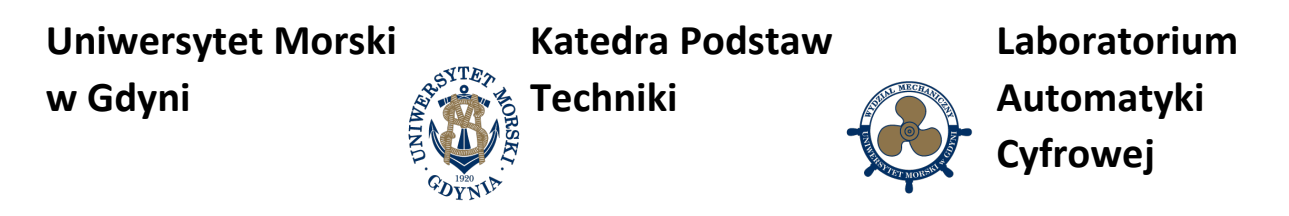

### 3. Ignorowanie polecenia "START"

Siłownik jednostronnego działania wysuwa się (zasilana cewka elektrozaworu Y1) po krótkotrwałym naciśnięciu przycisku monostabilnego (NO) START. Wciskanie przycisku START jest ignorowane, jeżeli czujnik B1 wykrywa w polu roboczym siłownika obecność człowieka. Wsunięcie siłownika następuje po krótkotrwałym naciśnięciu przycisku monostabilnego (NC) STOP.

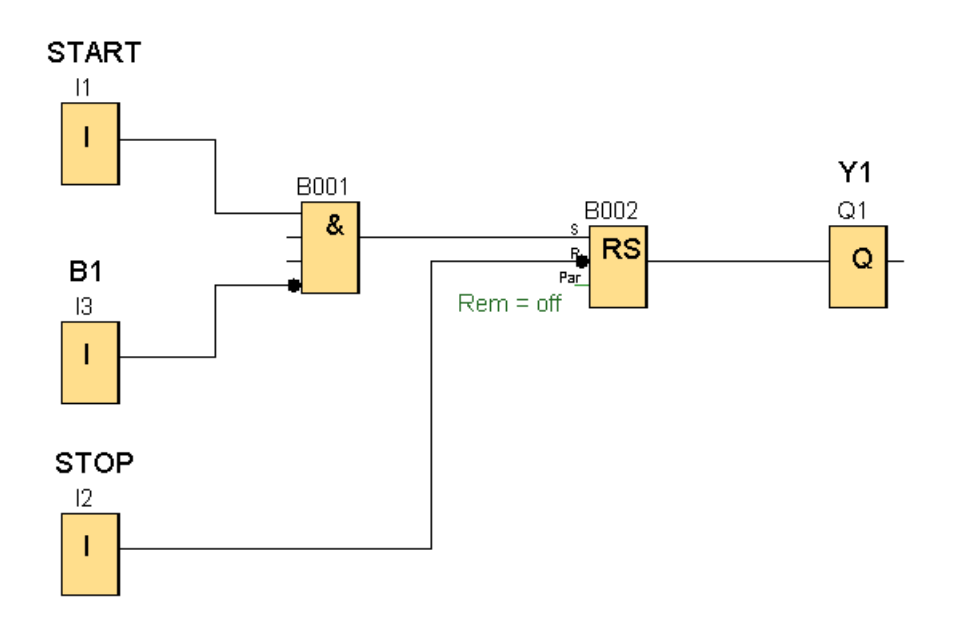

### **4. Załączanie i wyłączanie tym samym przyciskiem**

Siłownik jednostronnego działania wysuwa się (zasilana cewka elektrozaworu Y1) po krótkotrwałym naciśnięciu przycisku monostabilnego (NO) START/STOP. Kolejne krótkotrwałe naciśnięcie przycisku START/STOP powoduje wsunięcie siłownika.

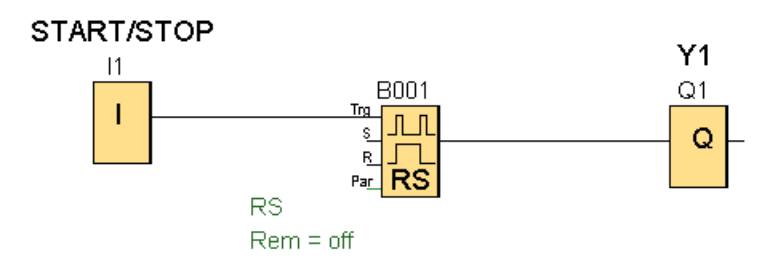

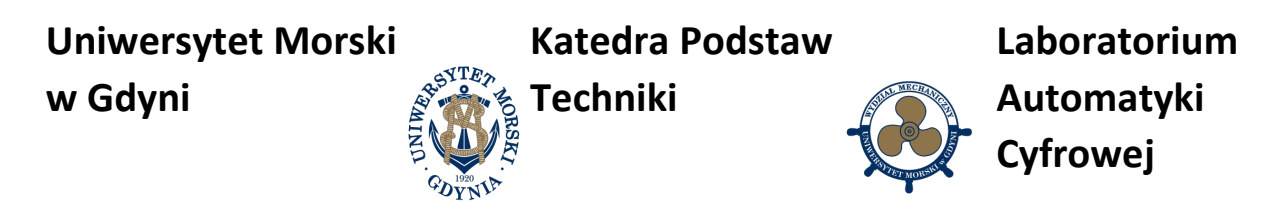

### **5. Załączenie urządzenia możliwe tylko w trybie PRACA**

Mechanizm sterowniczy znajduje się w trybie PRACA po krótkotrwałym naciśnięciu przycisku monostabilnego (NO) START. Wyłączenie trybu PRACA możliwe jest przez krótkotrwałe naciśnięcie przycisku monostabilnego (NC) STOP. Silnik uruchamia się (zasilana cewka stycznika K1) po krótkotrwałym naciśnięciu przycisku monostabilnego (NO) S1 tylko wtedy, gdy mechanizm sterowniczy znajduje się w trybie PRACA. Wyłączenie silnika następuje po krótkotrwałym naciśnięciu przycisku monostabilnego (NC) S0 lub po wyłączeniu trybu PRACA.

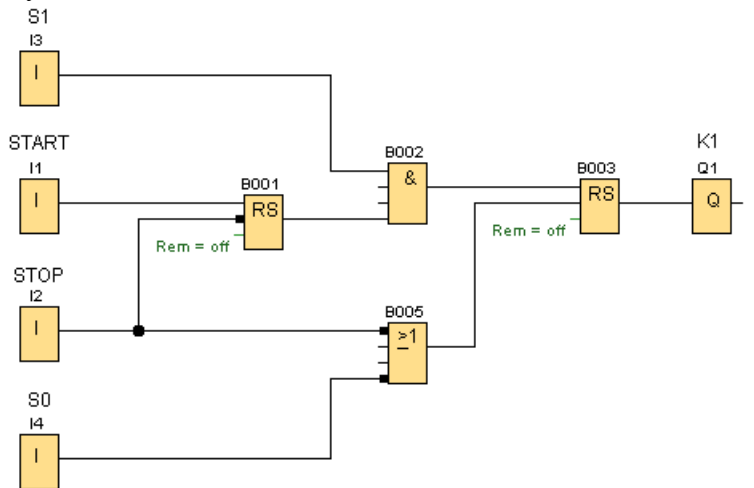

#### **6. Blokada przeciwzwarciowa LEWO/PRAWO**

Prawe obroty silnika załącza się (zasilana cewka stycznika K1) przez krótkotrwałe naciśnięcie przycisku monostabilnego (NO) PRAWO, a lewe obroty silnika załącza się (zasilana cewka stycznika K2) przez krótkotrwałe naciśnięcie przycisku monostabilnego (NO) LEWO. Silnik wyłącza się po krótkotrwałym naciśnięciu przycisku monostabilnego (NC) STOP. Silnik posiada blokadę zabezpieczającą przed jednoczesnym zasilaniem cewek styczników K1 i K2.

PRAWO K1 **B001**  $Q<sub>1</sub>$  $\overline{\phantom{a}}$  $\overline{\text{RS}}$  $\mathsf Q$ **B004**  $Rem = off$  $\geq 1$ LEWO  $K2$  $12$ **B002**  $Q2$  $\begin{array}{c} \rule{0pt}{2.5ex} \rule{0pt}{2.5ex} \rule{0$  $R<sub>S</sub>$  $\mathsf Q$  $Rem = off$ **B003 STOP**  $\geq 1$ I3  $\overline{1}$ 

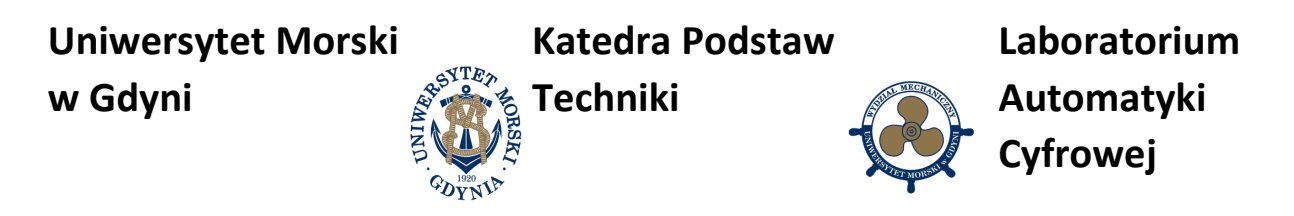

### **7. Oburęczne załączanie**

Prasa hydrauliczna załącza się (zasilana cewka elektrozaworu Y1) po jednoczesnym naciśnięciu przycisków monostabilnych (NO) S1 i S2. Dopuszczalny czas opóźnienia w przyciśnięciu przycisków wynosi 2 sekundy. Zwolnienie któregokolwiek z przycisków po uruchomieniu prasy przerywa jej pracę.

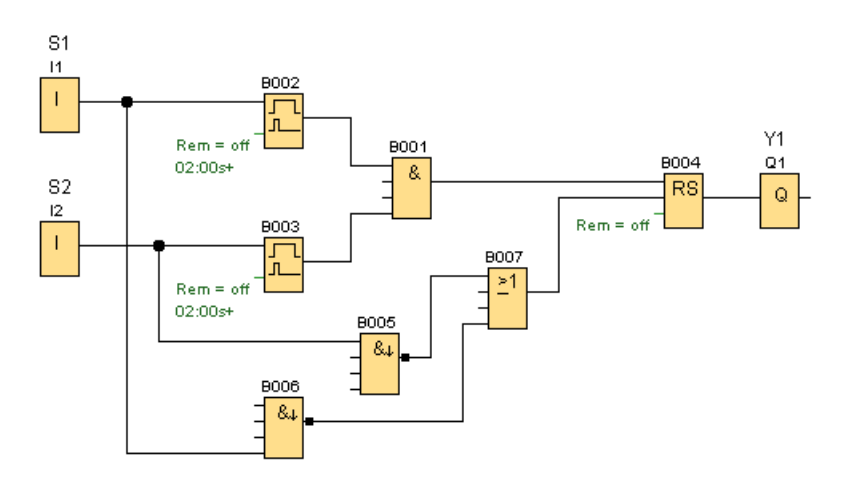

#### **8. Opóźnienie załączenia 1**

Pojawienie się obiektu przed czujnikiem B1 powoduje załączenie po upływie 5 sekund alarmu (lampki sygnalizacyjnej H1). Alarm nie załączy się jeżeli obiekt zniknie przed upływem 5 sekund. Załączony alarm wyłączy się samoczynnie po zniknięciu obiektu.

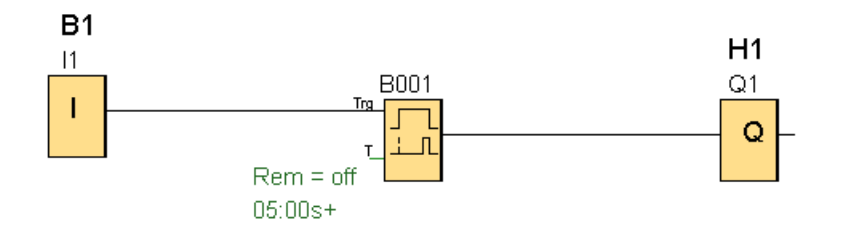

### **9. Opóźnienie załączenia 2**

Pojawienie się obiektu przed czujnikiem B1 powoduje załączenie po upływie 5 sekund alarmu (lampki sygnalizacyjnej H1). Alarm załączy się nawet jeżeli obiekt zniknie przed upływem 5 sekund. Alarm można wyłączyć tylko poprzez krótkotrwałe naciśnięcie przycisku monostabilnego (NC) STOP.

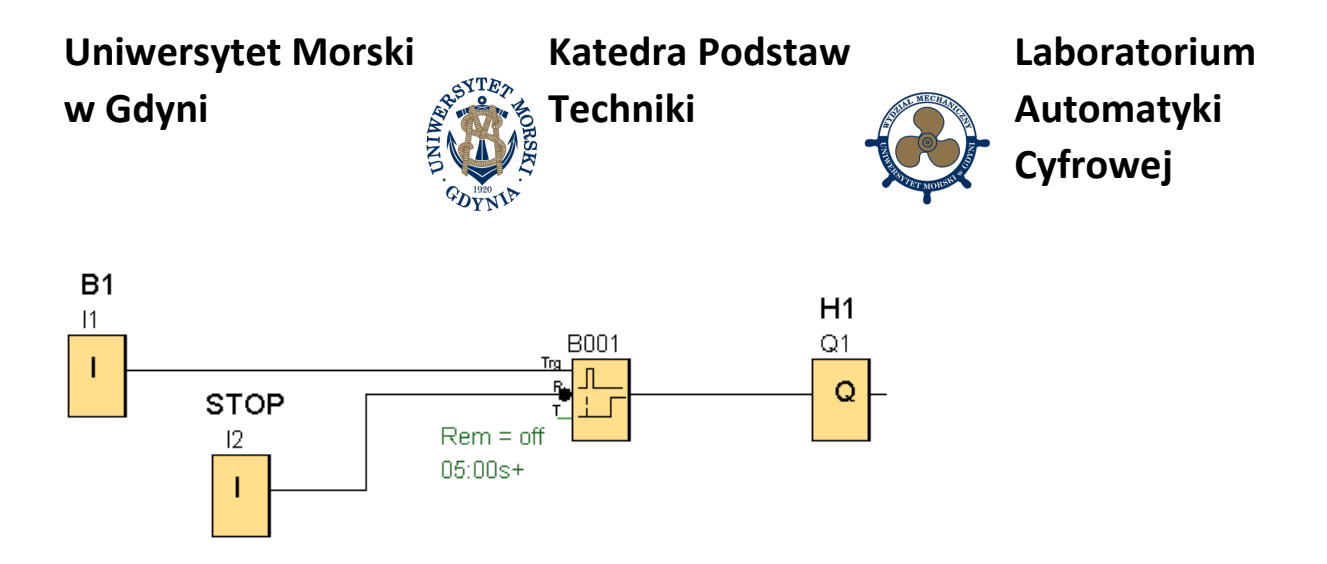

### **10. Opóźnienie wyłączenia**

Pojawienie się obiektu przed czujnikiem B1 powoduje natychmiastowe załączenie alarmu (lampki sygnalizacyjnej H1). Alarm wyłączy się samoczynnie dopiero po 5 sekundach od zniknięcia obiektu. Alarm można też wyłączyć wcześniej poprzez krótkotrwałe naciśnięcie przycisku monostabilnego (NC) STOP.

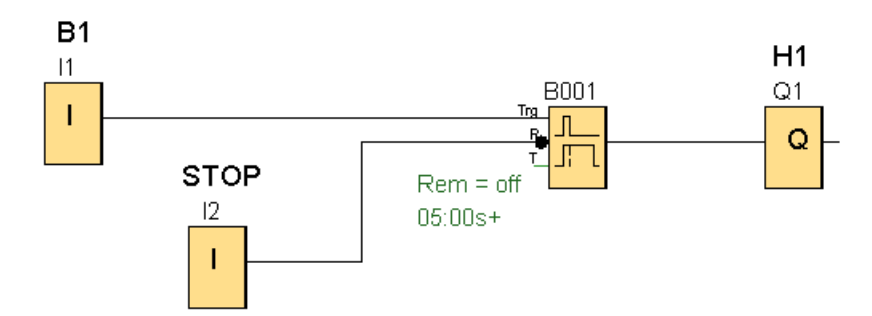

### **11. Miganie lampki sygnalizacyjnej**

Pojawienie się obiektu przed czujnikiem B1 powoduje natychmiastowe załączenie alarmu - miga lampka sygnalizacyjna H1. Alarm pozostaje załączony nawet po zniknięciu obiektu. Alarm można wyłączyć tylko poprzez krótkotrwałe naciśnięcie przycisku monostabilnego (NC) STOP.

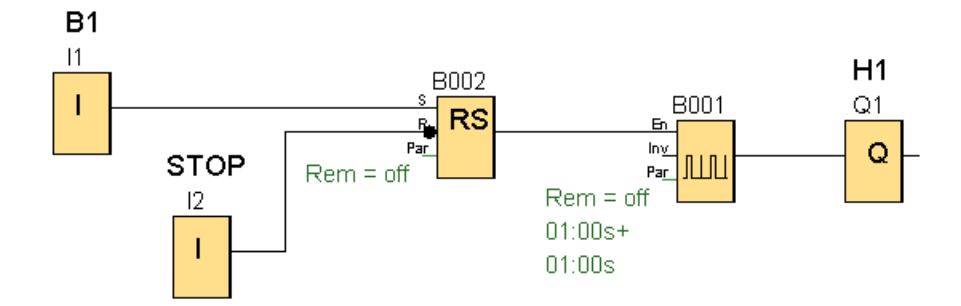

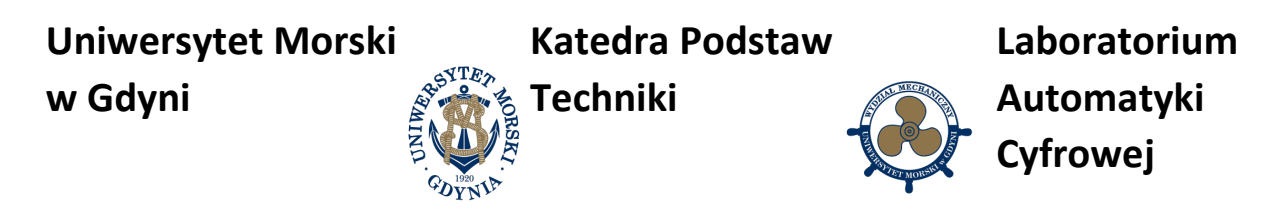

### **12. Miganie i świecenie ciągłe lampki sygnalizacyjnej**

Pojawienie się obiektu przed czujnikiem B1 powoduje natychmiastowe załączenie alarmu - miga lampka sygnalizacyjna H1. Po 10 sekundach od załączenia alarmu lampka świeci światłem ciągłym. Alarm pozostaje załączony nawet po zniknięciu obiektu. Alarm można wyłączyć tylko poprzez krótkotrwałe naciśnięcie przycisku monostabilnego (NC) STOP.

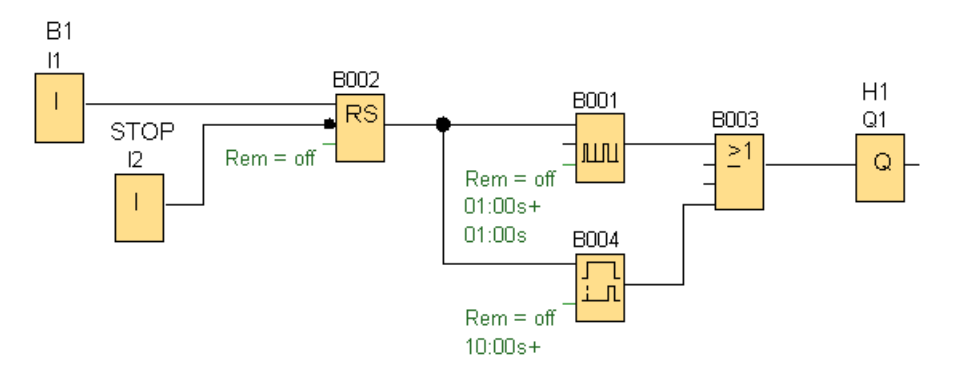

### **13. Chwilowa blokada powtórnego załączenia 1**

Siłownik jednostronnego działania wysuwa się (zasilana cewka elektrozaworu Y1) po krótkotrwałym naciśnięciu przycisku monostabilnego (NO) START. Wsunięcie siłownika następuje po krótkotrwałym naciśnięciu przycisku monostabilnego (NC) STOP. Ponowne wysunięcie siłownika możliwe jest dopiero po 5 sekundach od rozpoczęcia wysuwania siłownika w poprzednim cyklu pracy.

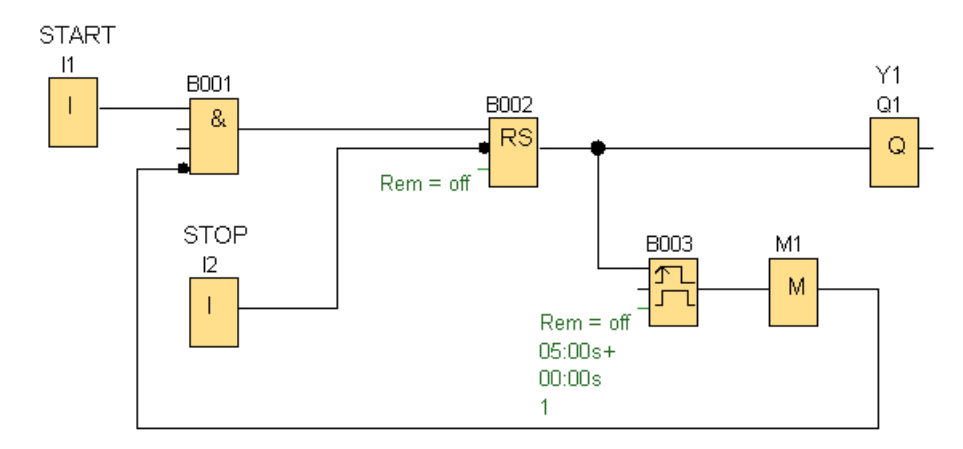

### **14. Chwilowa blokada powtórnego załączenia 2**

Siłownik jednostronnego działania wysuwa się (zasilana cewka elektrozaworu Y1) po krótkotrwałym naciśnięciu przycisku monostabilnego (NO) START. Wsunięcie siłownika następuje po krótkotrwałym naciśnięciu przycisku monostabilnego (NC) STOP. Ponowne

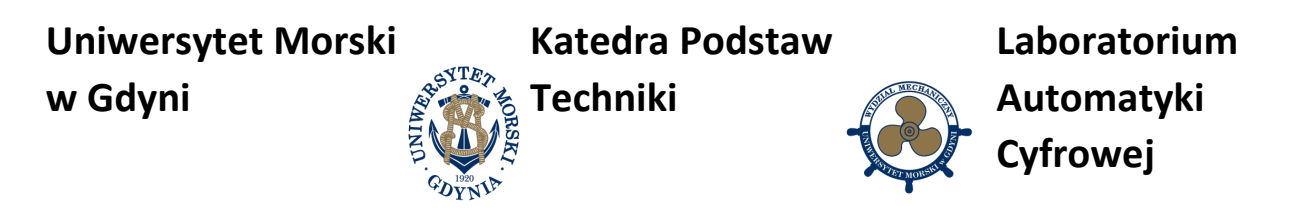

wysunięcie siłownika możliwe jest dopiero po 5 sekundach od rozpoczęcia wsuwania siłownika w poprzednim cyklu pracy.

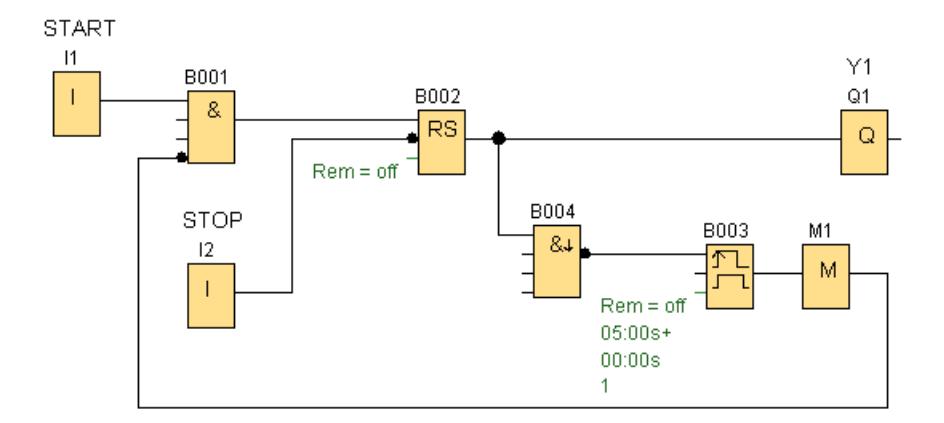

### **15. Wstrzymanie pracy urządzenia**

Silnik uruchamia się (zasilana cewka stycznika K1) po krótkotrwałym naciśnięciu przycisku monostabilnego (NO) S1. Po wykryciu przez czujnik B1 obiektu w polu roboczym silnika, praca silnika zostaje wstrzymana. Silnik uruchomi się samoczynnie po opuszczeniu pola roboczego przez obiekt. Trwałe wyłączenie silnika następuje po krótkotrwałym naciśnięciu przycisku monostabilnego (NC) S0.

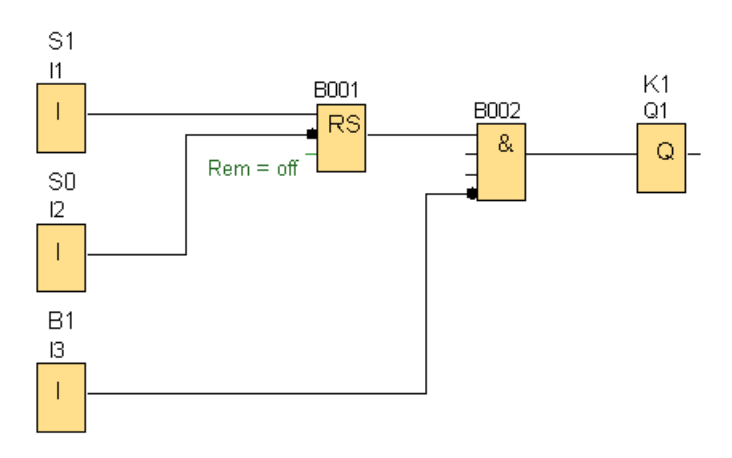

#### **16. Zliczanie zdarzeń**

Po krótkotrwałym naciśnięciu przycisku monostabilnego (NO) START siłownik dwustronnego działania przechodzi do trybu PRACA, w którym cyklicznie wysuwa się (zasilana cewka elektrozaworu Y1) i wsuwa się (zasilana cewka elektrozaworu Y2). Stany pełnego wsunięcia i wysunięcia tłoczyska siłownika wykrywane są czujnikami magnetycznymi

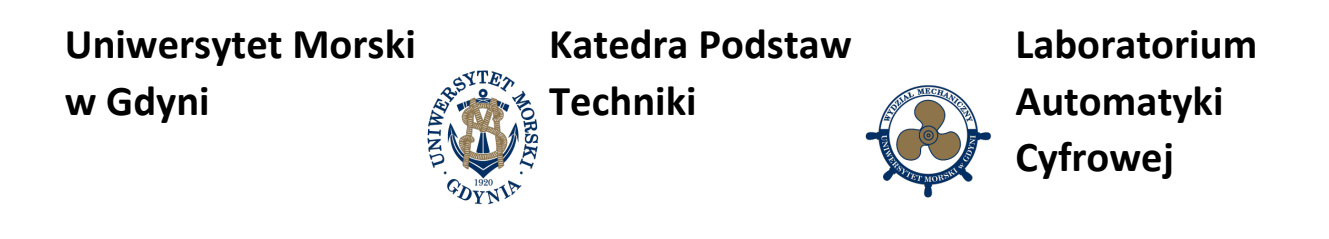

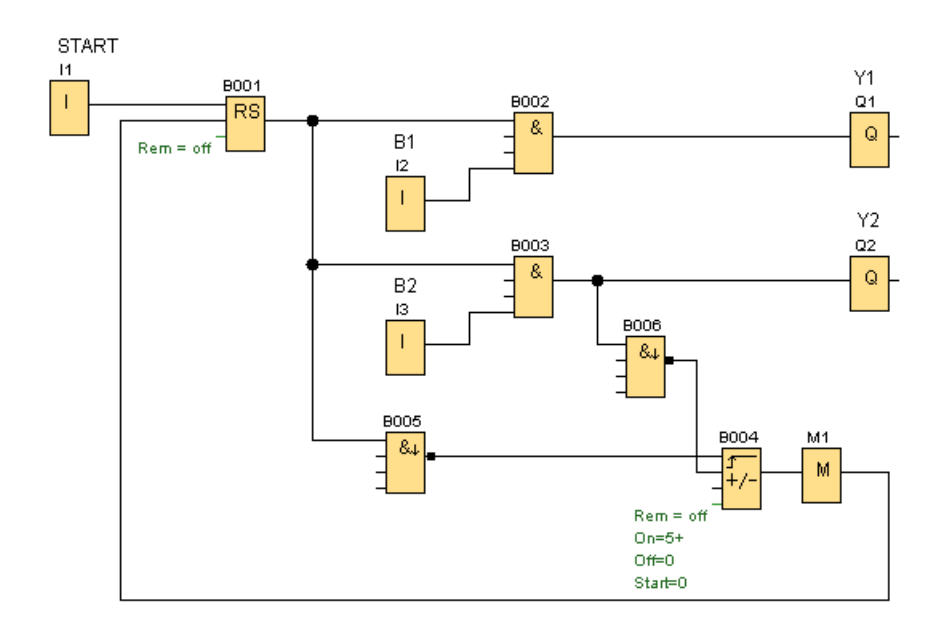

# **7. Pytania kontrolne**

- Elementy programowe w systemie FBD
- Elementy programowe w systemie LAD
- Timery obsługiwane przez sterownik LOGO

# **Literatura**

2. Podręcznik programowania Siemens LOGO8 PL

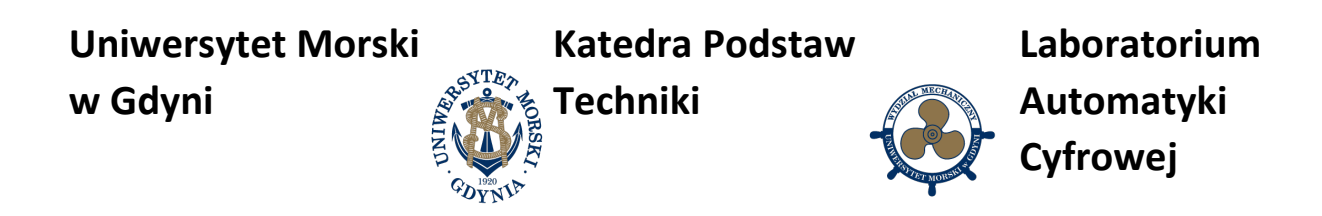

# **Instrukcja do ćwiczenia**

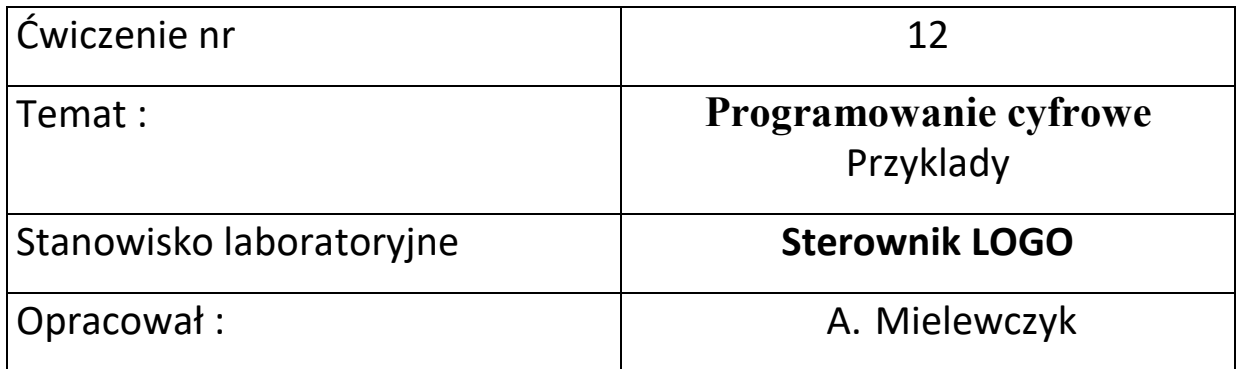

# **UNIWERSYTET MORSKI** Gdynia 2022

# **Instrukcja nr. 12**

### **1. Temat ćwiczenia:**

Programowania sterownika LOGO – Zadania, przykłady.

### **2. Cel ćwiczenia:**

Celem ćwiczenia jest praktyczne programowanie i realizacja prostych zadań sterowania na sterowniku LOGO i wykonanie symulacji za pomocą programu LOGO Soft Comfort v8.

### **3. Zakres wymaganych wiadomości:**

- sygnały wejścia i wyjścia,
- sygnały i przetwarzanie analogowe,
- programowanie w języku drabinkowym LAD oraz FBD

### **4. Przebieg ćwiczenia:**

- Zapoznać się z elementami systemu,
- Napisać program według polecenia.
- Przegrać program do sterownika.
- Przetestować program na stanowisku.

### **5. Stanowisko laboratoryjne:**

Stanowiskiem badawczym jest sterownik SIEMENS LOGO wyposażony wejścia przyciskowe monostabilne oraz wyjścia typu LED. Pozwala to przetestować napisany program wgrany do sterownika

### **6. Sprawozdanie z ćwiczenia:**

Część wstępna, opis elementów użytych do programowania oraz diagram programu w FBD i LAD.

### **Zadania i rozwiązania**

Zadanie 1

Przedstaw funkcję logiczną sumy dwóch bitów i trzeciego bitu z przeniesienia.

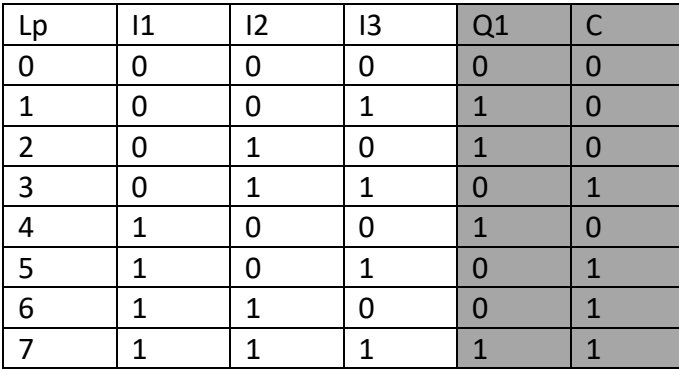

Tablica Karnaugh'a dla sygnału Q1

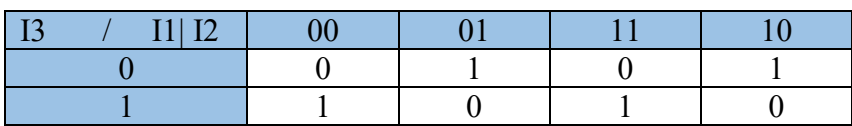

 $Q1 = I1 \cdot I2 \cdot I3 + I1 \cdot I2 \cdot I3 + I1 \cdot I2 \cdot I3 + I1 \cdot I2 \cdot I3$ 

Tablica Karnaugh'a dla sygnału C

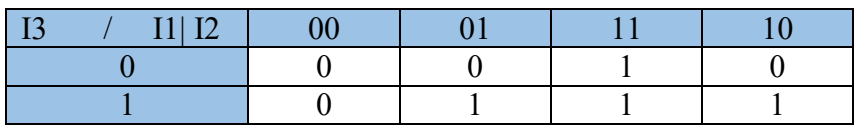

 $C = I1 \cdot I2 + I2 \cdot I3 + I1 \cdot I3$ 

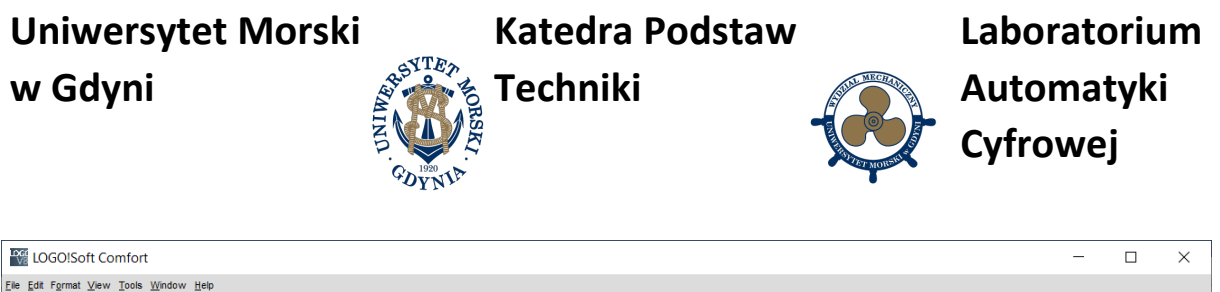

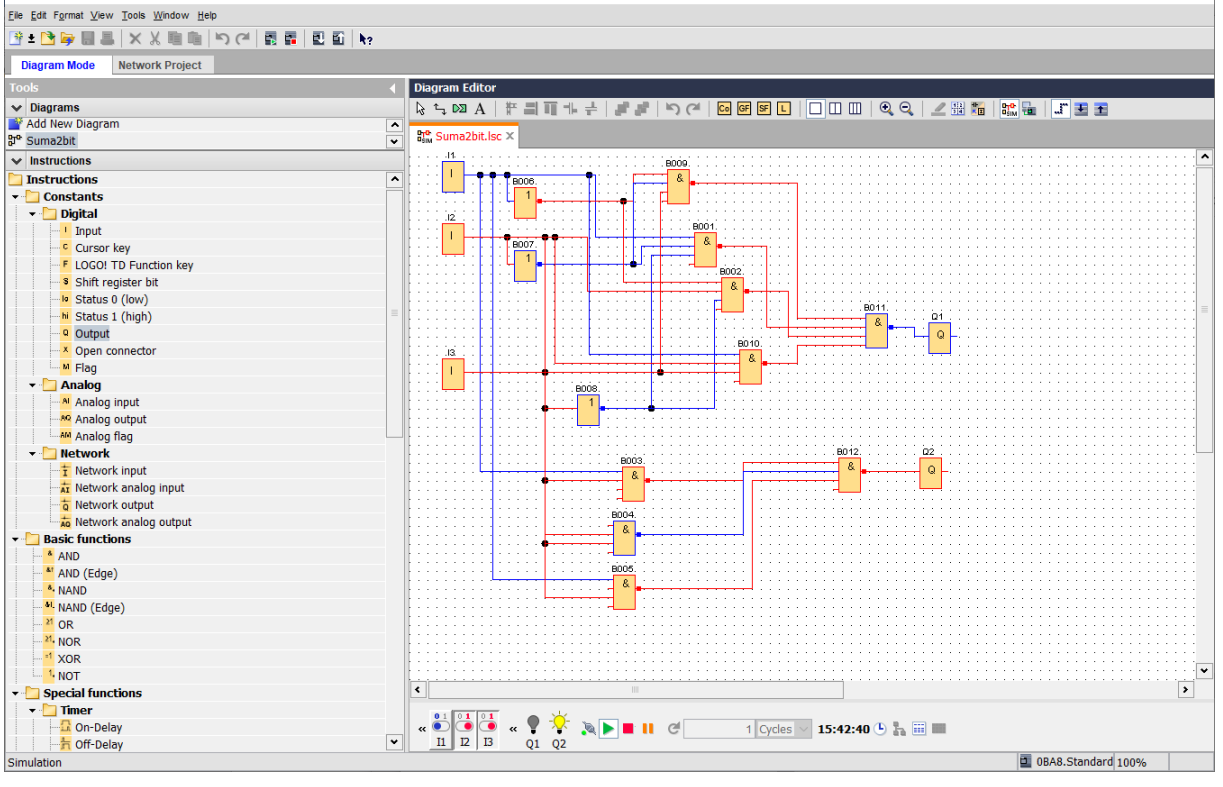

Rys. 1 Program FBD, suma dwóch bitów z przeniesieniem, I1 i I2 – pojedyncze bity, I3 – bit z przeniesienia

# **Uniwersytet Morski w Gdyni**

**Katedra Podstaw** 

**Laboratorium**

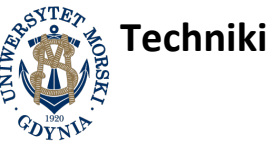

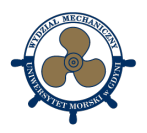

**Automatyki Cyfrowej**

| <b>LOGO!Soft Comfort</b>                      |                                                                                                    |                          | □<br>$\times$            |
|-----------------------------------------------|----------------------------------------------------------------------------------------------------|--------------------------|--------------------------|
| File Edit Format View Tools Window Help       |                                                                                                    |                          |                          |
| <b>B+BDBBXX自由 りC BE 日日 2</b>                  |                                                                                                    |                          |                          |
|                                               |                                                                                                    |                          |                          |
| <b>Diagram Mode</b><br><b>Network Project</b> |                                                                                                    |                          |                          |
| <b>Tools</b>                                  | Diagram Editor<br>n                                                                                                    |                          |                          |
| $\vee$ Diagrams                               | <b>んそ☆ A│〒 ■ コ 1- ←│   ◎ 8   ロ│ ロ ロ   ◎ 〇 │ / 週   10   10   10</b>                                                                                                    |                          |                          |
| Add New Diagram                               | $\hat{\phantom{a}}$                                                                                                    |                          |                          |
| <sup>gre</sup> Suma2bit                       | <sup>gre</sup> Suma2bit.lsc<br>$_{\rm max}^{\rm pc}$ Suma2bit1 $\times$<br>$\overline{\mathbf{v}}$                                                                                                    |                          |                          |
| $\vee$ Instructions                           |                                                                                                    |                          | $\hat{\phantom{a}}$      |
| <b>Instructions</b>                           | $\hat{\phantom{a}}$<br>Ö<br>$\ddot{\bar{0}}$                                                                                                    |                          |                          |
| <b>Constants</b>                              |                                                                                                    |                          |                          |
| <b>H</b> Make contact                         |                                                                                                    |                          |                          |
| <b>H</b> Break contact                        | m<br>m<br>网<br>冊                                                                                                    |                          |                          |
| <b>Analog contact</b>                         |                                                                                                    |                          |                          |
| $\left  \cdot \right $ Relay coil             | 俩<br>Ů<br>Ŵ                                                                                                    |                          |                          |
| M Inverted output                             |                                                                                                    |                          |                          |
| $\frac{1}{2}$ Analog output                   |                                                                                                    |                          |                          |
| T Network input                               | 俩<br>₩<br>₩                                                                                                    |                          |                          |
| Ar Network analog input                       |                                                                                                    |                          |                          |
| Network output                                | 杨<br>₩<br>Ŵ                                                                                                    |                          |                          |
| Network analog output                         |                                                                                                    |                          |                          |
| <b>Special functions</b>                      |                                                                                                    |                          |                          |
| $\blacksquare$ Timer                          | Ŵ<br>Ő                                                                                                    |                          |                          |
| $\Box$ On-Delay                               |                                                                                                    |                          |                          |
| h Off-Delay                                   | m<br>Ö<br>Ŵ<br>Ø<br>m                                                                                                    |                          |                          |
| - R On-/Off-Delay                             |                                                                                                    |                          |                          |
| Retentive On-Delay                            |                                                                                                    |                          |                          |
| $-\Box$ Wiping relay (pulse output)           | Ĥ<br>ıŤ<br>俩                                                                                                    |                          |                          |
| 국 Edge triggered wiping relay                 |                                                                                                    |                          |                          |
| Maynchronous Pulse Generator                  | Ŵ<br>Ŵ<br>病<br>ĤĤ                                                                                                    |                          |                          |
| Random Generator                              |                                                                                                    |                          |                          |
| 一个 Stairway lighting switch                   |                                                                                                    |                          |                          |
| Multiple function switch                      | Ŵ<br>₩<br>Ø<br>₩Ĥ                                                                                                    |                          |                          |
| <b>O</b> Weekly Timer                         |                                                                                                    |                          |                          |
| <b>NM</b> Yearly Timer                        | m<br>M<br>Ō                                                                                                    |                          |                          |
| $-\frac{10}{25}$ Astronomical clock           |                                                                                                    |                          |                          |
| <b>And</b> Stopwatch                          |                                                                                                    |                          |                          |
| v Counter                                     | Ŵ<br>łħ<br>冊<br>杨                                                                                                    |                          |                          |
| Up/Down counter                               |                                                                                                    |                          |                          |
| Hours Counter                                 | ₩<br>Ō                                                                                                    |                          |                          |
| $-\hat{\mathsf{h}}$ Threshold trigger         |                                                                                                    |                          |                          |
| $\blacktriangleright$ $\blacksquare$ Analog   |                                                                                                    |                          |                          |
| Analog Comparator                             | Ŵ,<br>Ď                                                                                                    |                          | $\checkmark$             |
| - A Analog threshold trigger                  | $\blacktriangleleft$                                                                                                    | $\mathbb{H}$             | $\overline{\phantom{a}}$ |
| - <sup>2</sup> Analog Amplifier               |                                                                                                    |                          |                          |
| Analog watchdog                               | $\begin{picture}(180,10) \put(0,0){\line(1,0){10}} \put(10,0){\line(1,0){10}} \put(10,0){\line(1,0){10}} \put(10,0){\line(1,0){10}} \put(10,0){\line(1,0){10}} \put(10,0){\line(1,0){10}} \put(10,0){\line(1,0){10}} \put(10,0){\line(1,0){10}} \put(10,0){\line(1,0){10}} \put(10,0){\line(1,0){10}} \put(10,0){\line(1,0){10}} \put(10,0){\line($<br>$\alpha$ $\sqrt[3]{x}$ |                          |                          |
| Analog differential trigger                   | $\begin{array}{c} \mathbb{R} \setminus \mathbb{R} \setminus \mathbb{R} \end{array}$<br>∣∙<br>$Q1$ $Q2$                                                                                                    | 1 Cycles<br>15:45:25 → 圖 |                          |
| Analog MUX<br><b>Simulation</b>               |                                                                                                    | 0BA8.Standard 50%        |                          |

Rys. 2 Program LAD, suma dwóch bitów z przeniesieniem, I1 i I2 – pojedyncze bity, I3 – bit z przeniesienia

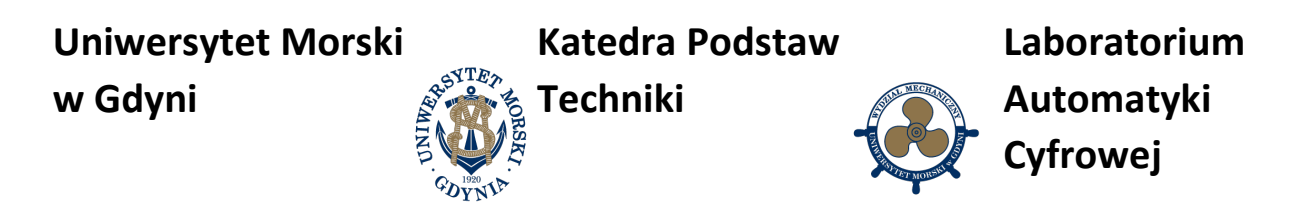

### Zadanie 2

Przedstaw program na sekwencyjne załączanie lampek.

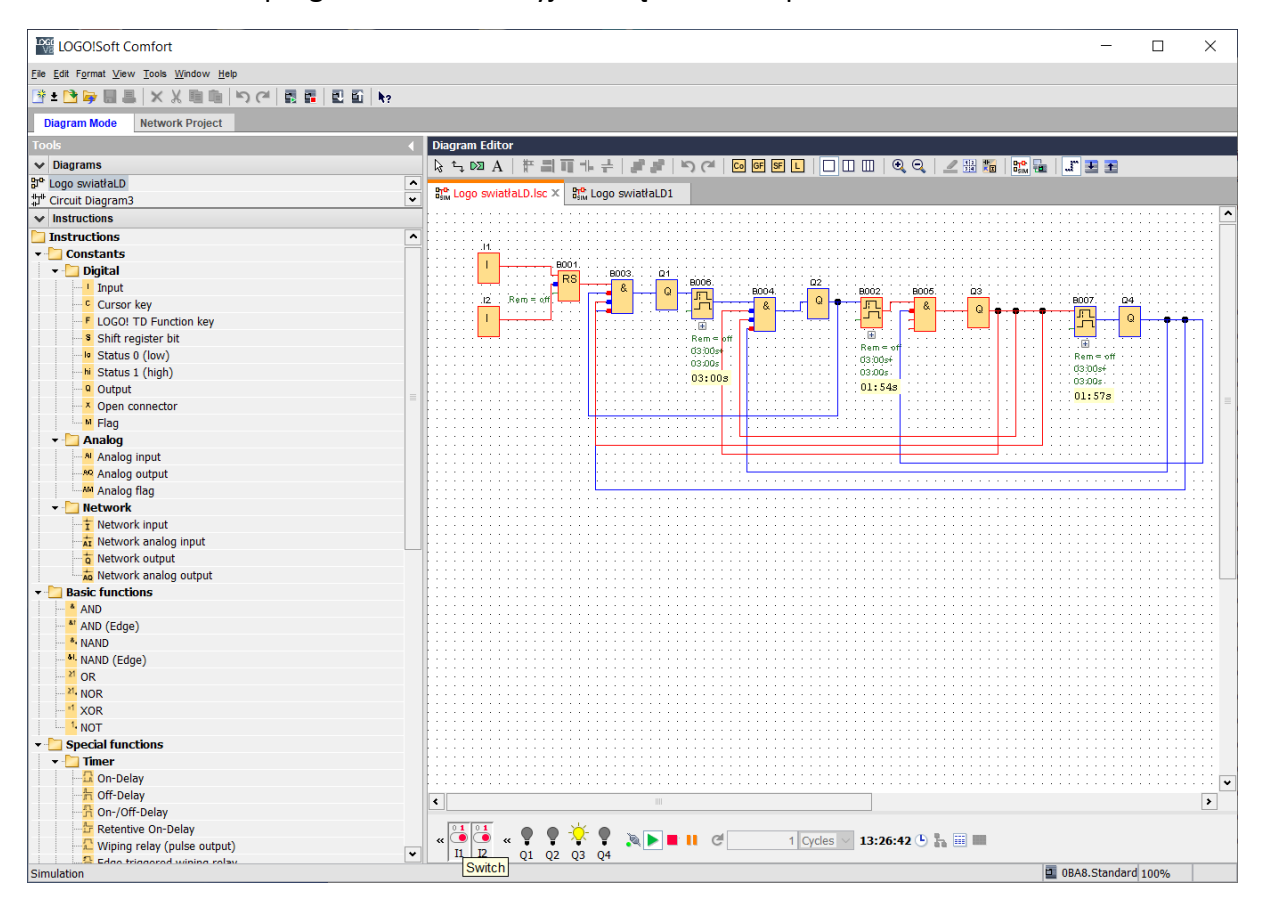

Rys. 3 Program na sekwencyjne załączanie lampek – bloki FBD

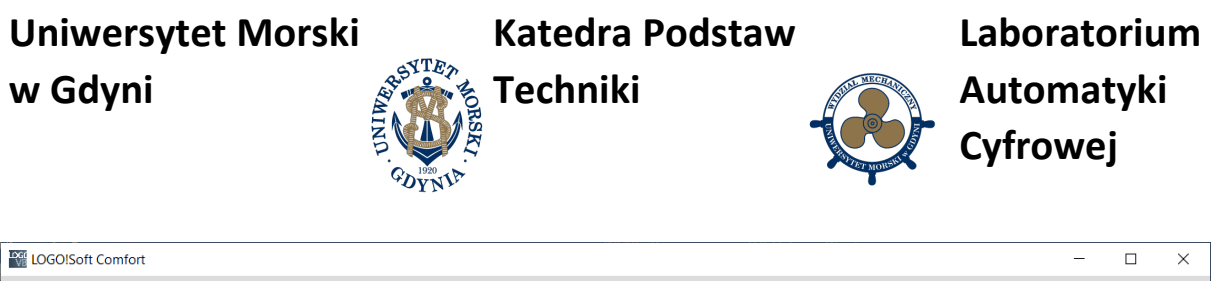

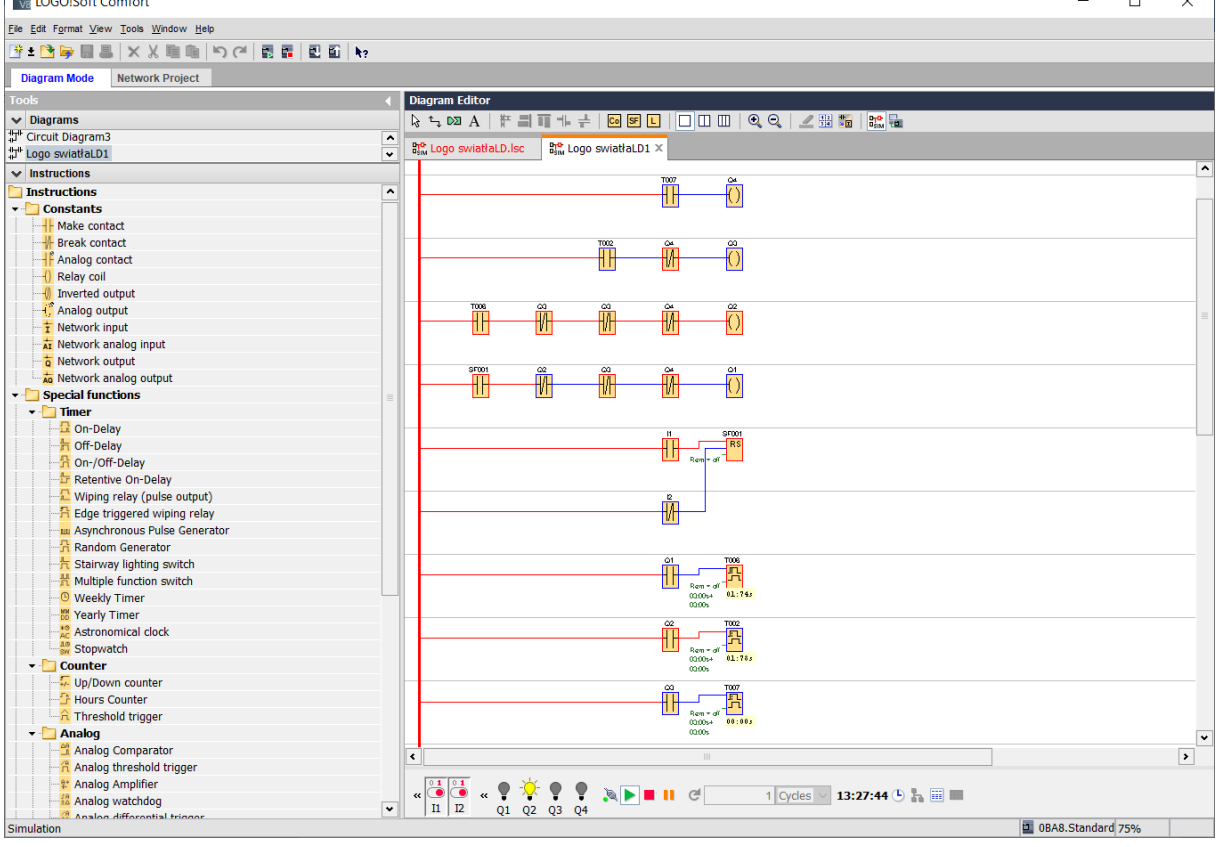

Rys. 4 Program na sekwencyjne załączanie lampek – program LAD

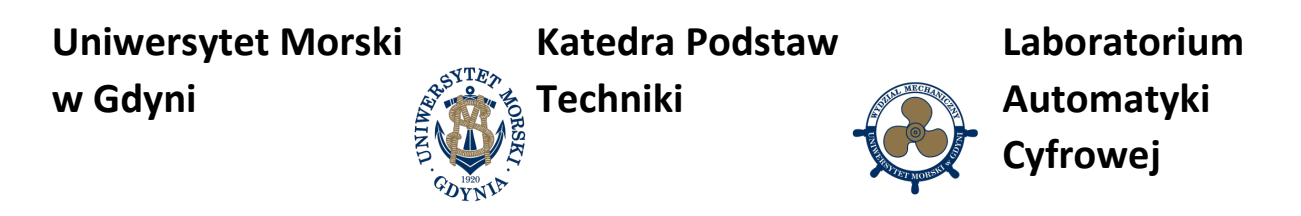

### Zadanie 3

Przedstaw program z regulacją PI.

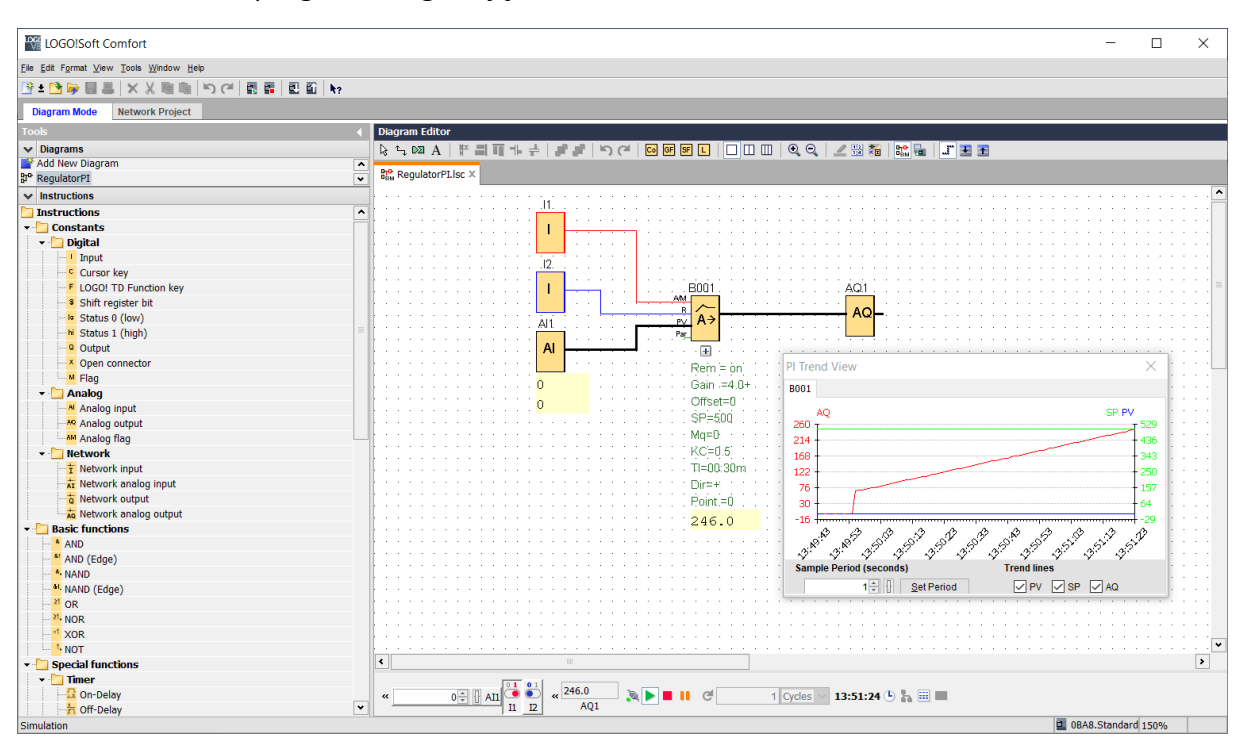

Rys. 5. Regulator PI na sterowniku LOGO – bloki FBD

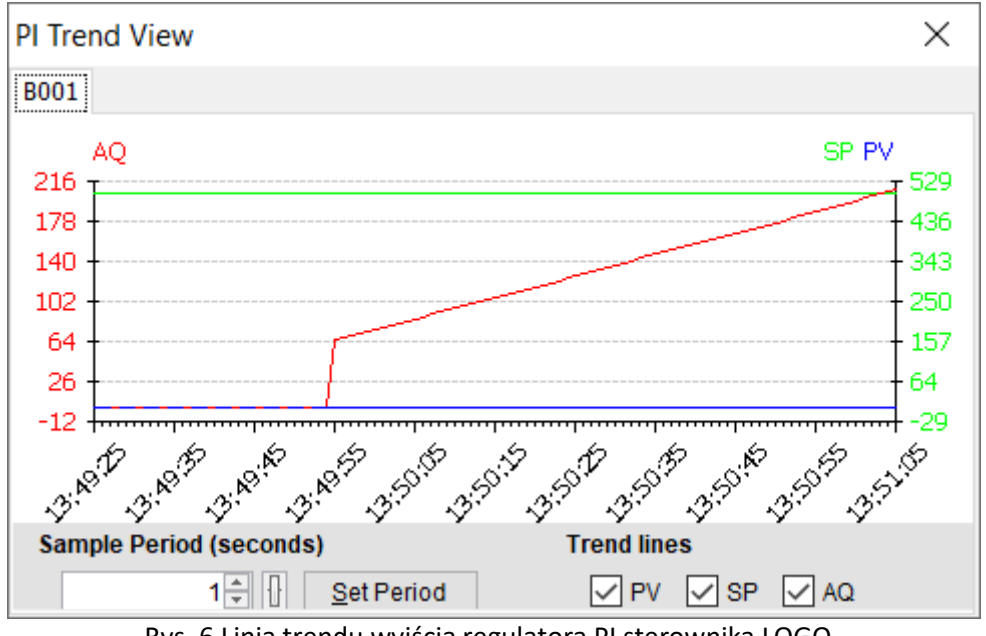

Rys. 6 Linia trendu wyjścia regulatora PI sterownika LOGO

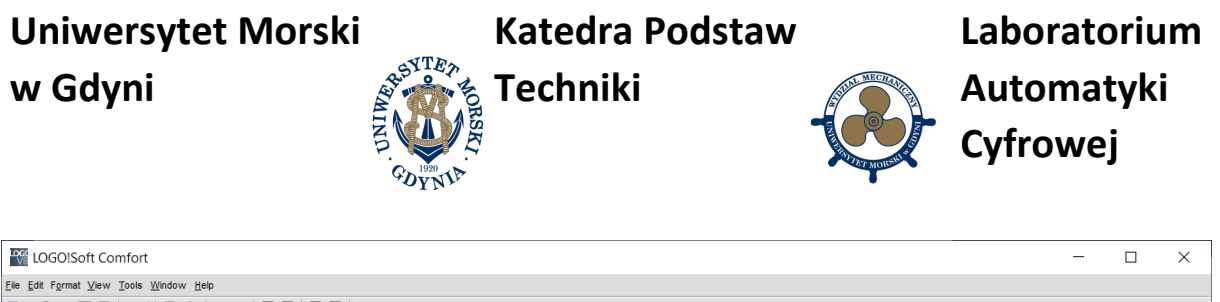

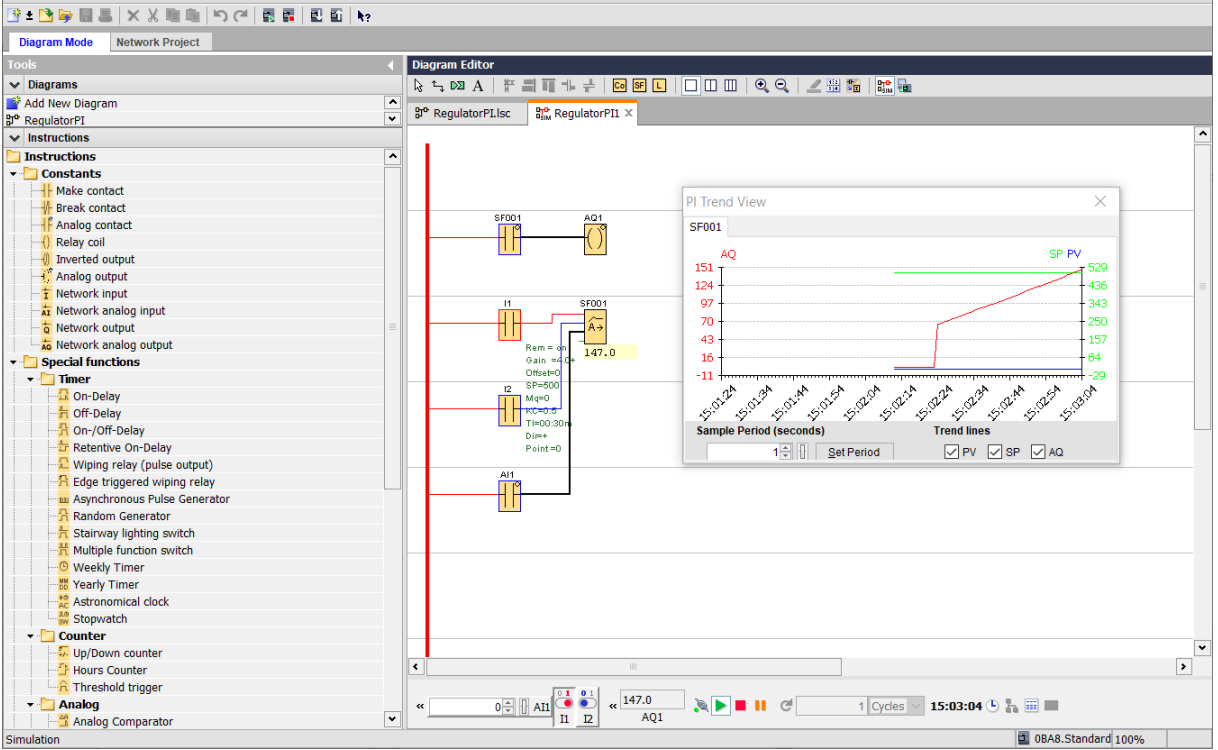

Rys. 7 Regulator PI na sterowniku LOGO – program LAD

## **7. Pytania kontrolne**

- Elementy programowe w systemie FBD
- Elementy programowe w systemie LAD
- Timery obsługiwane przez sterownik LOGO
- Programowanie przełączeń wyjść w LOGO
- Programowanie regulatora PI

# **Literatura**

1. Podręcznik programowania Siemens LOGO8 PL